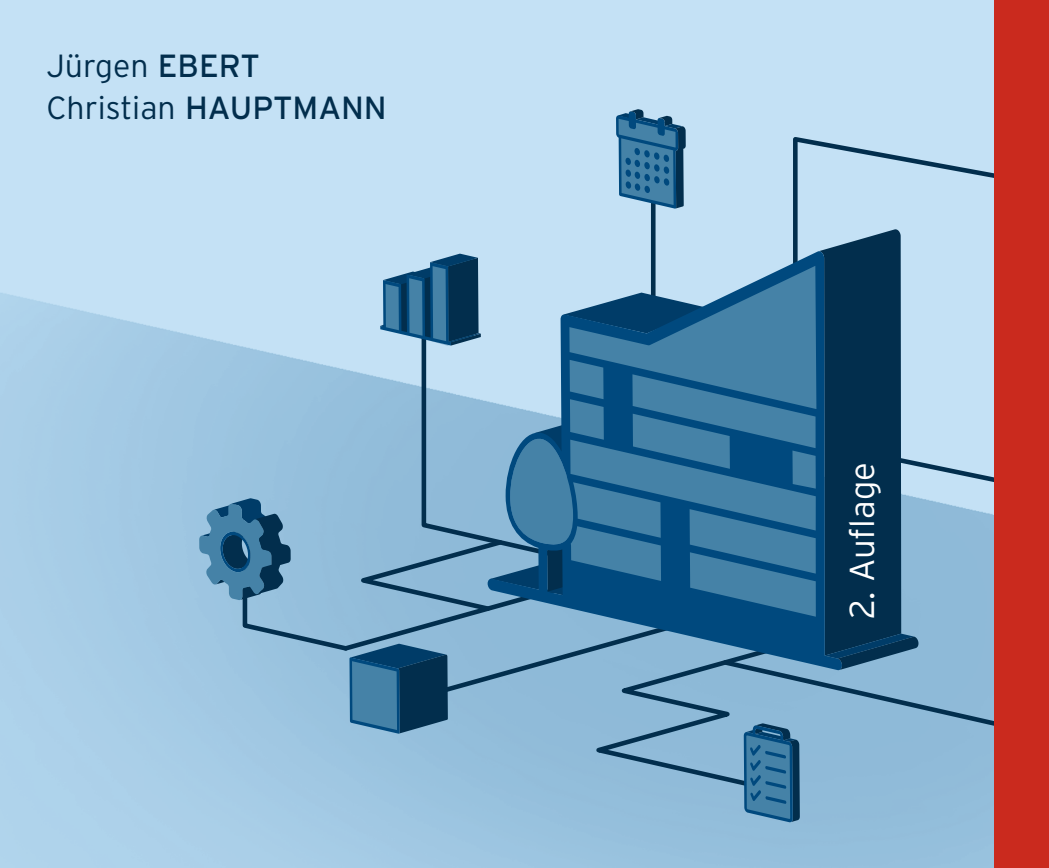

# **DYNAMICS 365 BUSINESS CENTRAL MICROSOFT**

**DAS ANWENDERBUCH ZUR ABWICKLUNG VON GESCHÄFTSPROZESSEN**

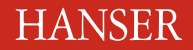

Ebert/Hauptmann

Microsoft Dynamics 365 Business Central

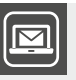

## **Bleiben Sie auf dem Laufenden!**

Unser **Computerbuch-Newsletter** informiert Sie monatlich über neue Bücher und Termine. Profitieren Sie auch von Gewinnspielen und exklusiven Leseproben. Gleich anmelden unter: **www.hanser-fachbuch.de/newsletter**

п

Jürgen Ebert Christian Hauptmann

# Microsoft Dynamics 365 Business Central

Das Anwenderbuch zur Abwicklung von Geschäftsprozessen

2., aktualisierte Auflage

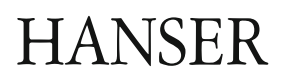

Alle in diesem Werk enthaltenen Informationen, Verfahren und Darstellungen wurden nach bestem Wissen zusammengestellt und mit Sorgfalt getestet. Dennoch sind Fehler nicht ganz auszuschließen. Aus diesem Grund sind die im vorliegenden Werk enthaltenen Informationen mit keiner Verpflichtung oder Garantie irgendeiner Art verbunden. Autoren und Verlag übernehmen infolgedessen keine juristische Verantwortung und werden keine daraus folgende oder sonstige Haftung übernehmen, die auf irgendeine Art aus der Benutzung dieser Informationen – oder Teilen davon – entsteht. Ebenso wenig übernehmen Autoren und Verlag die Gewähr dafür, dass die beschriebenen Verfahren usw. frei von Schutzrechten Dritter sind. Die Wiedergabe von Gebrauchsnamen, Handelsnamen, Warenbezeichnungen usw. in diesem Werk berechtigt also auch ohne besondere Kennzeichnung nicht zu der Annahme, dass solche Namen im Sinne der Warenzeichen- und Markenschutz-Gesetzgebung als frei zu betrachten wären und daher von jedermann benutzt werden dürften.

Die endgültige Entscheidung über die Eignung der Informationen für die vorgesehene Verwendung in einer bestimmten Anwendung liegt in der alleinigen Verantwortung des Nutzers.

Aus Gründen der besseren Lesbarkeit wird auf die gleichzeitige Verwendung der Sprachformen männlich, weiblich und divers (m/w/d) verzichtet. Sämtliche Personenbezeichnungen gelten gleichermaßen für alle Geschlechter.

Bibliografische Information der Deutschen Nationalbibliothek:

Die Deutsche Nationalbibliothek verzeichnet diese Publikation in der Deutschen Nationalbibliografie; detaillierte bibliografische Daten sind im Internet über<http://dnb.d-nb.de> abrufbar.

Dieses Werk ist urheberrechtlich geschützt.

Alle Rechte, auch die der Übersetzung, des Nachdruckes und der Vervielfältigung des Buches, oder Teilen daraus, vorbehalten. Kein Teil des Werkes darf ohne schriftliche Genehmigung des Verlages in irgendeiner Form (Fotokopie, Mikrofilm oder ein anderes Verfahren), auch nicht für Zwecke der Unterrichtsgestaltung – mit Ausnahme der in den §§ 53, 54 URG genannten Sonderfälle –, reproduziert oder unter Verwendung elektronischer Systeme verarbeitet, vervielfältigt oder verbreitet werden.

© 2023 Carl Hanser Verlag München, <http://www.hanser-fachbuch.de> Lektorat: Sylvia Hasselbach Copy editing: Sandra Gottmann, Wasserburg Umschlagdesign: Marc Müller-Bremer, München, [www.rebranding.de](http://www.rebranding.de) Umschlagrealisation: Max Kostopoulos Satz: Eberl & Koesel Studio, Kempten Druck und Bindung: Hubert & Co. GmbH & Co. KG BuchPartner, Göttingen Printed in Germany

Print-ISBN: 978-3-446-47713-1 E-Book-ISBN: 978-3-446-47833-6 E-Pub-ISBN: 978-3-446-47974-6 Für Susanne

1982–2019

## **Inhalt**

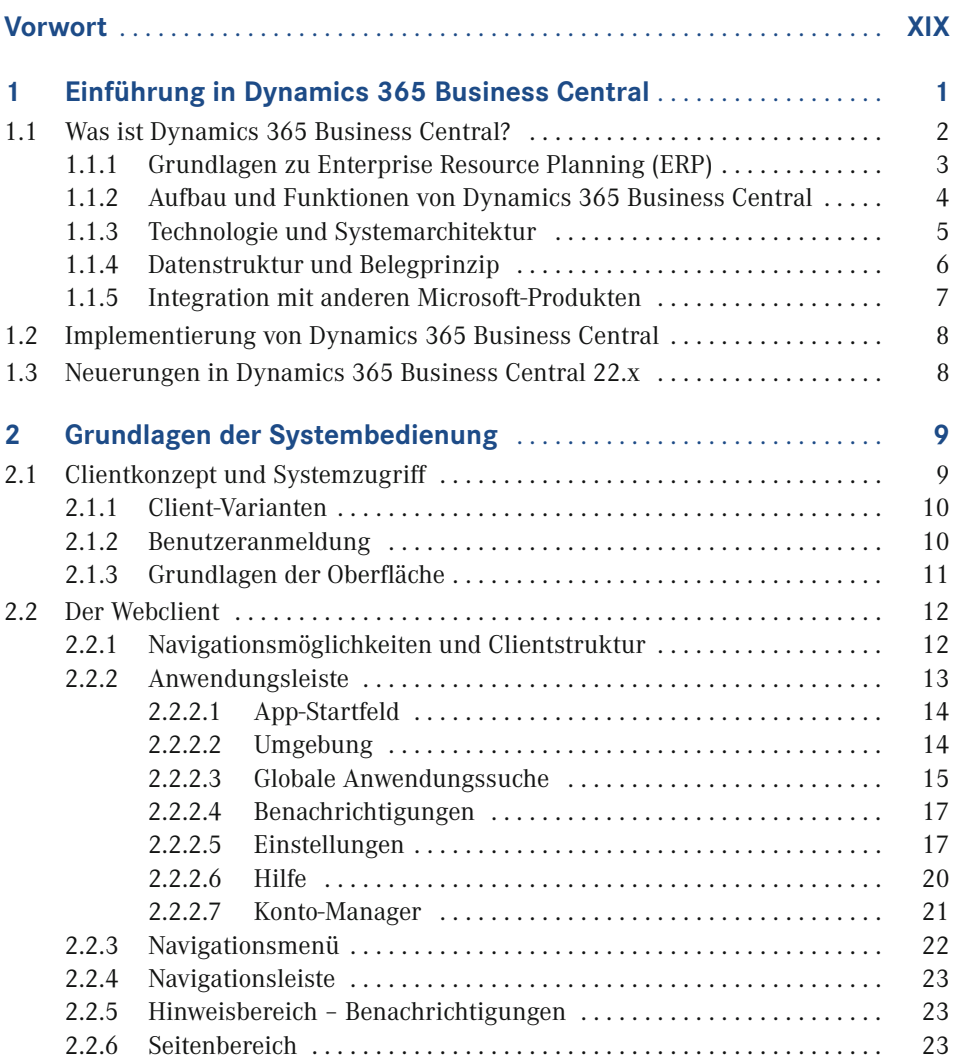

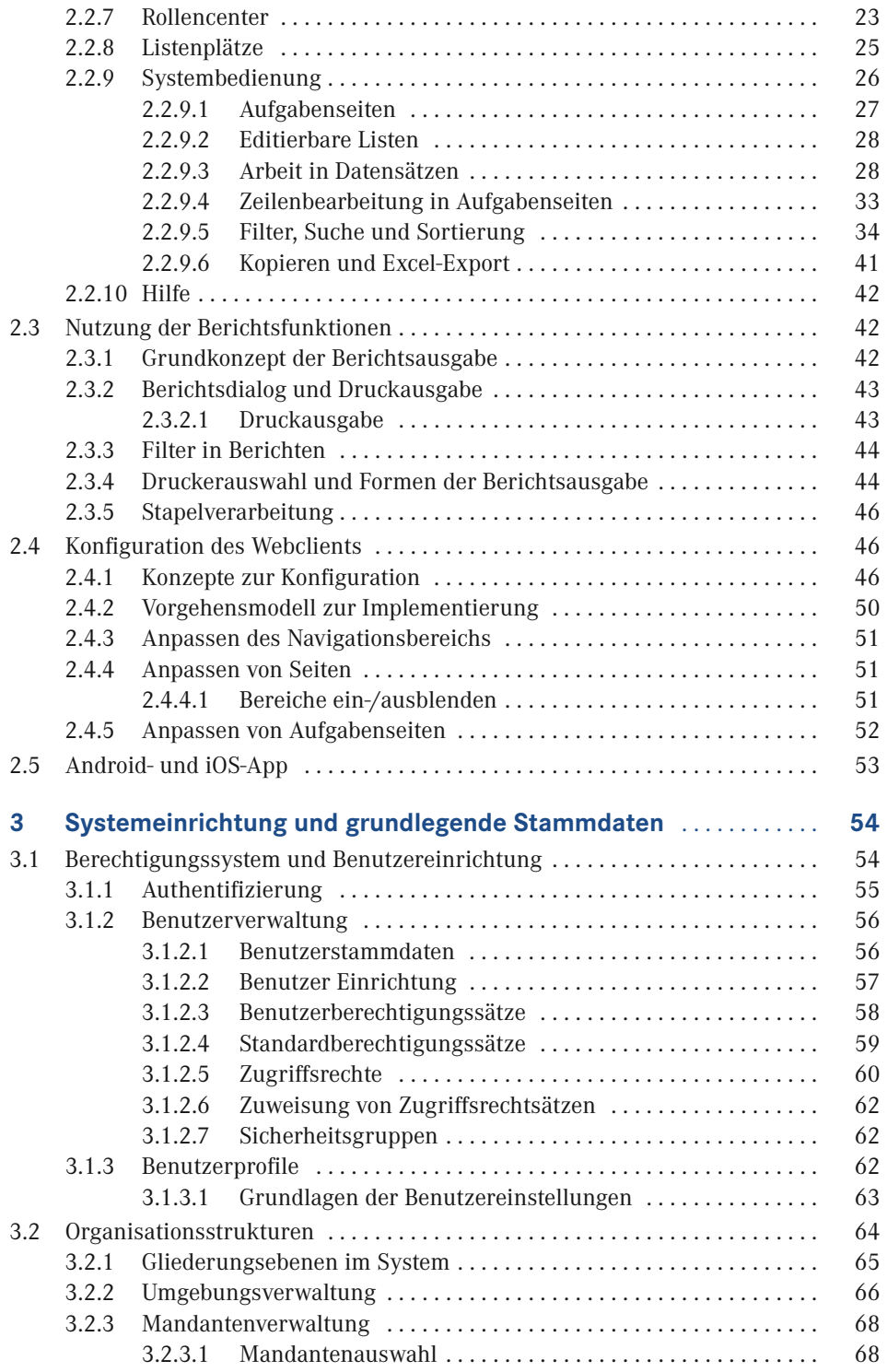

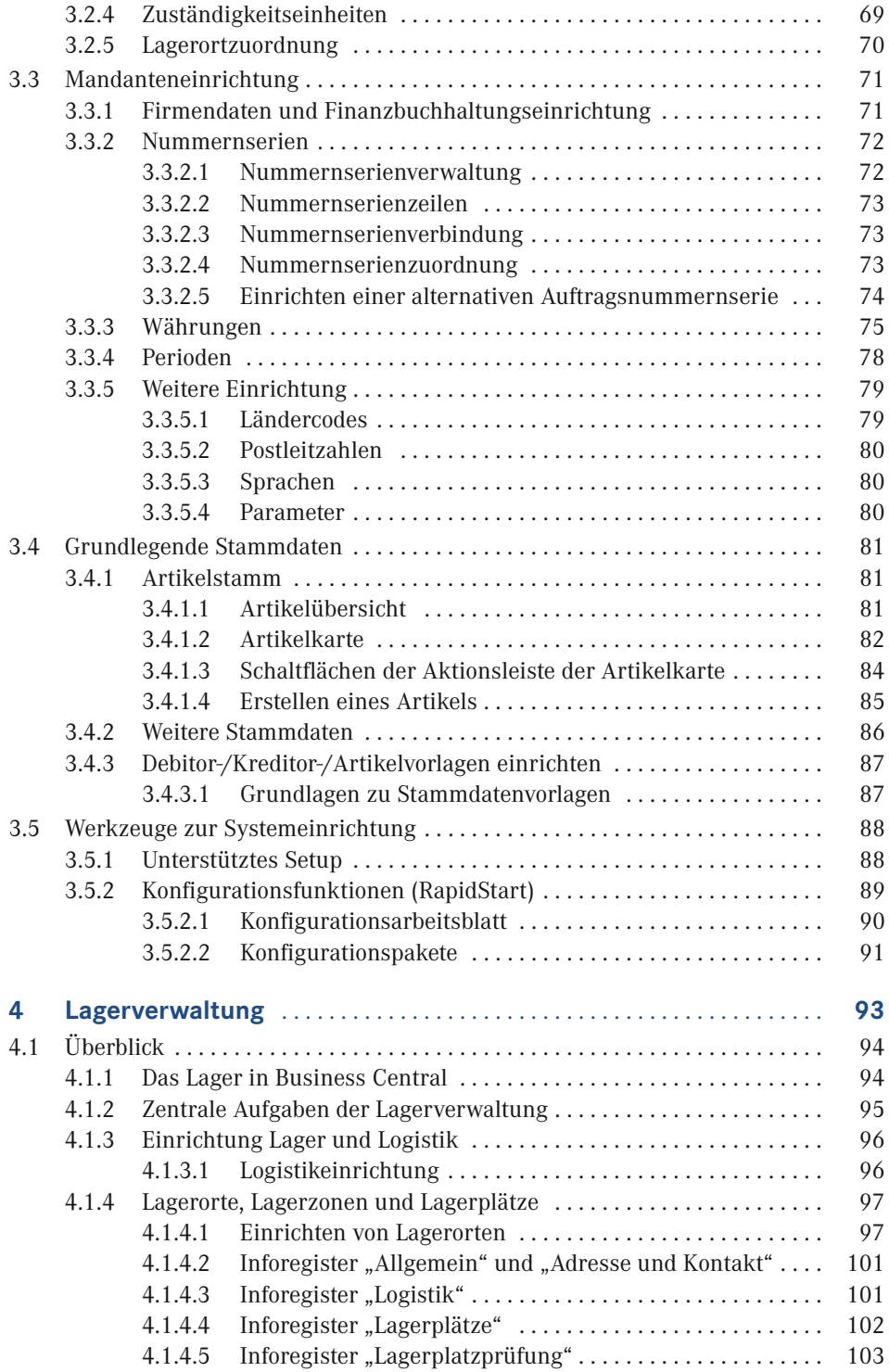

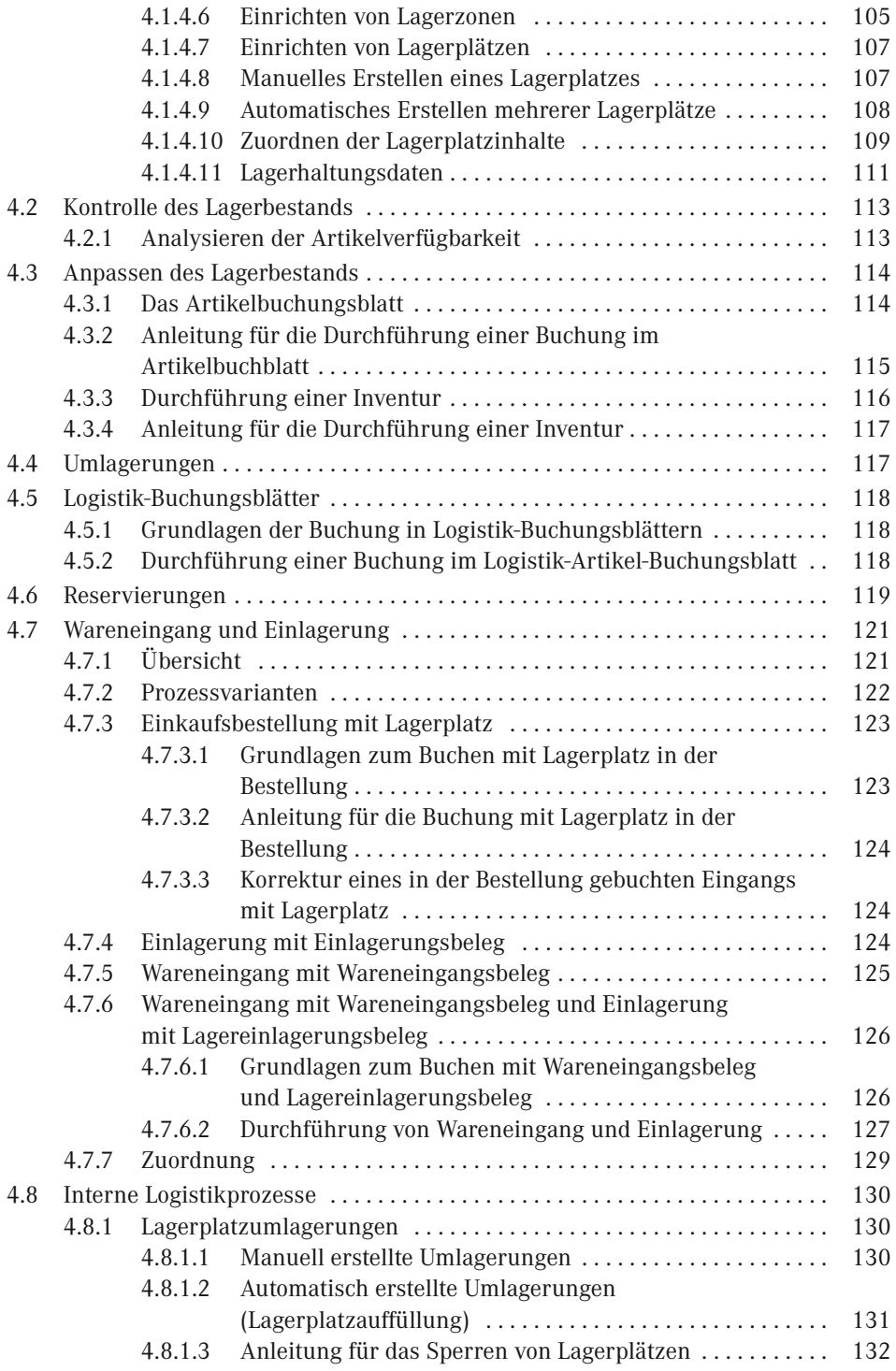

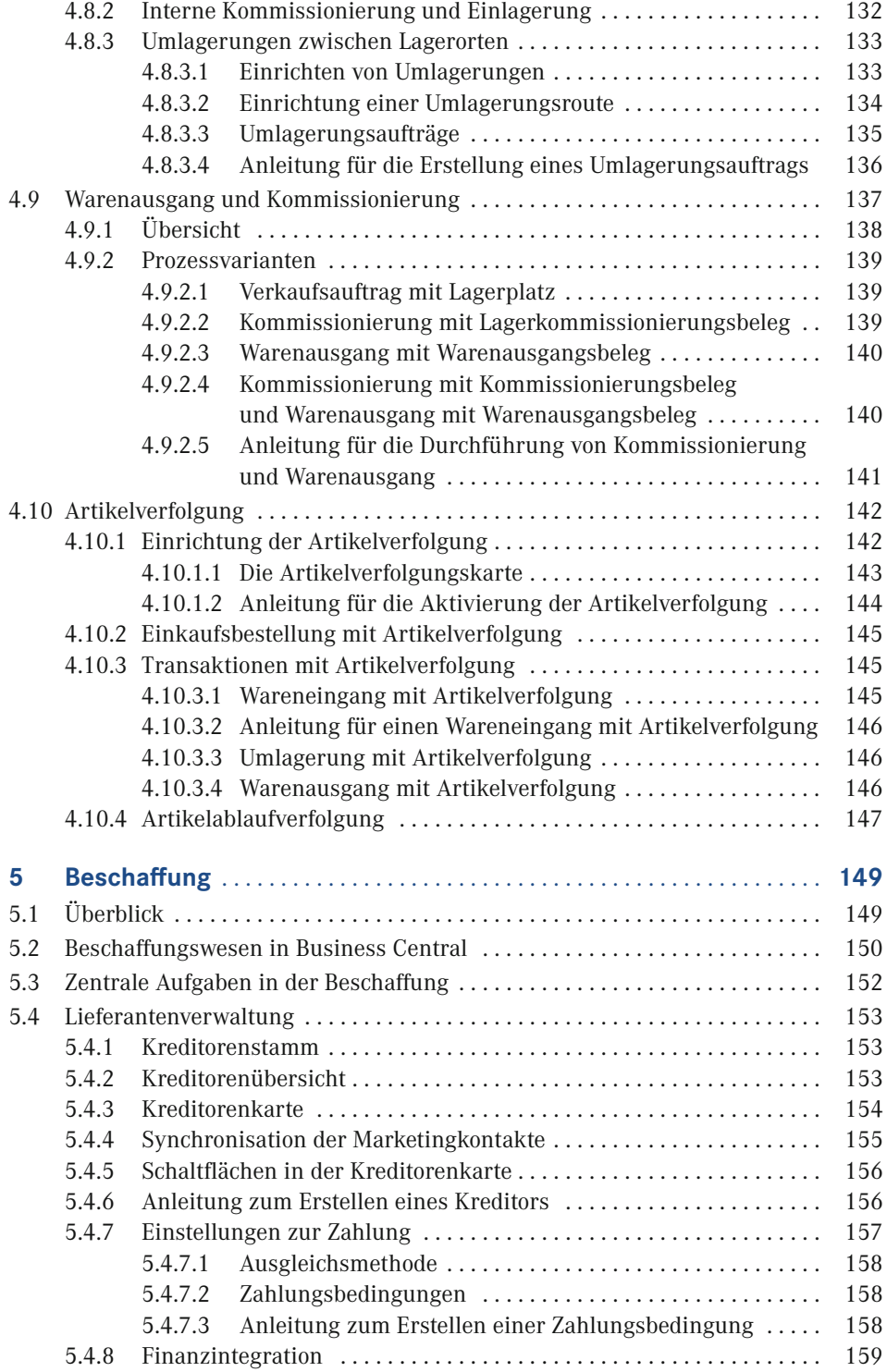

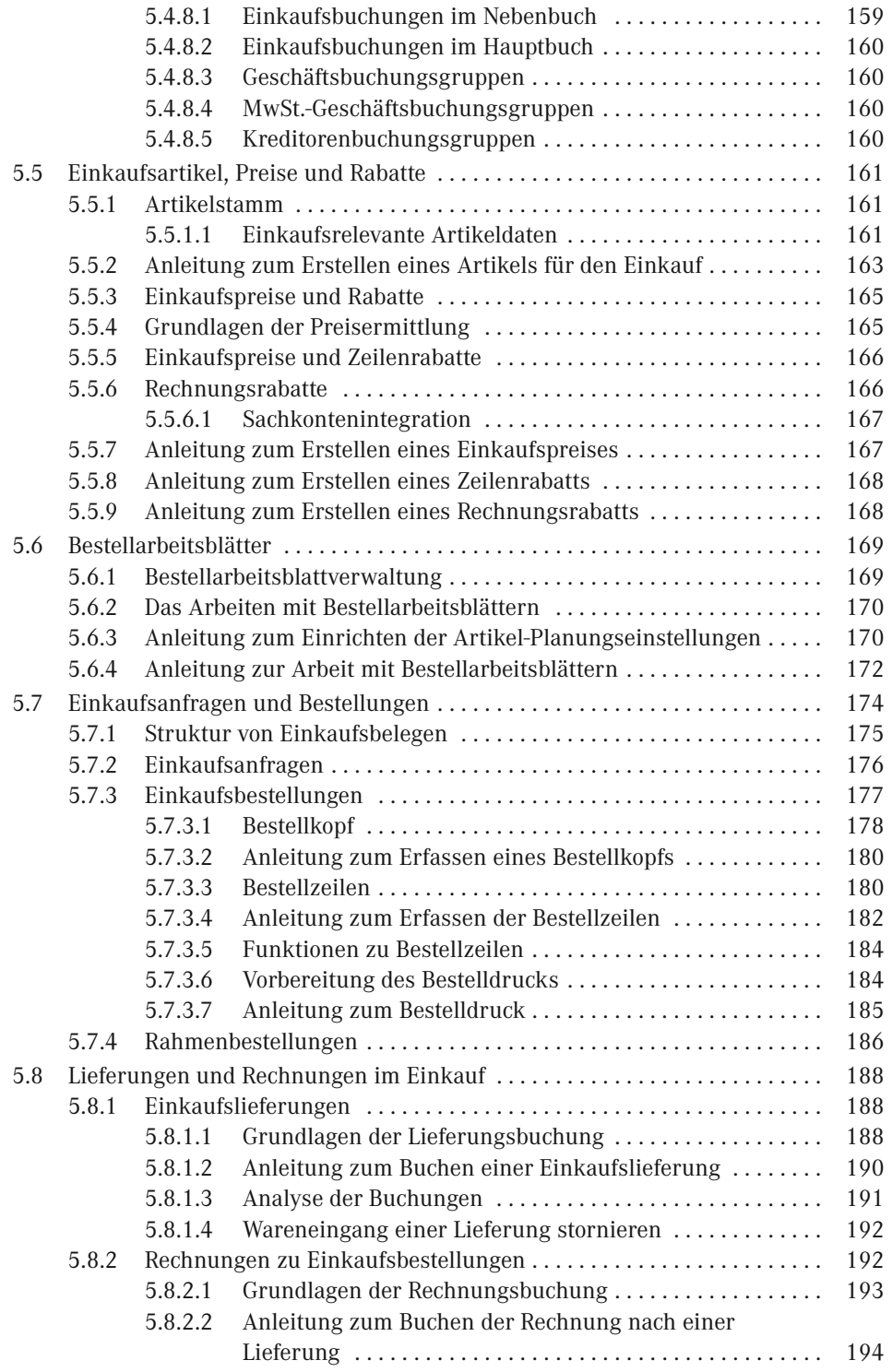

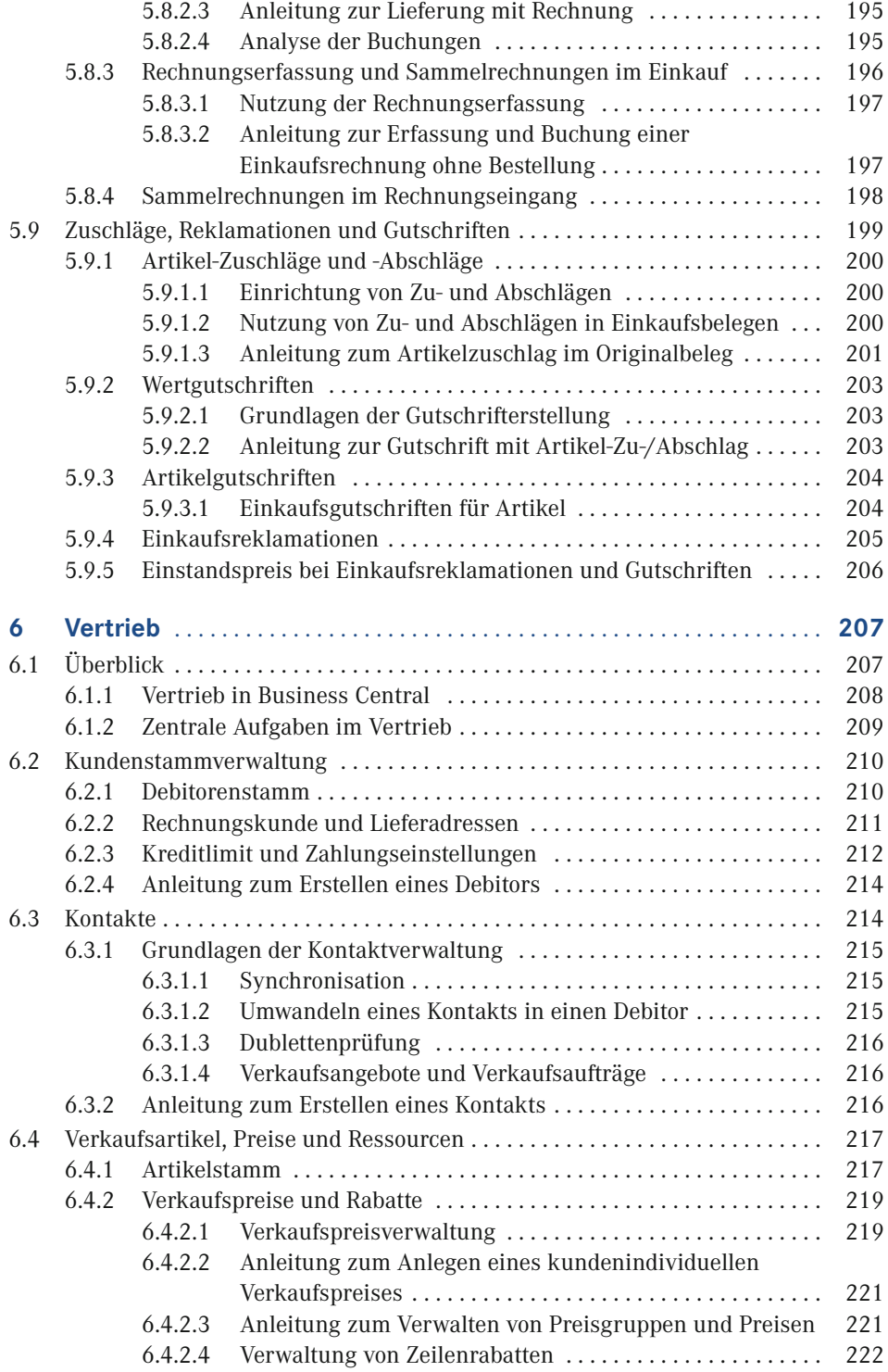

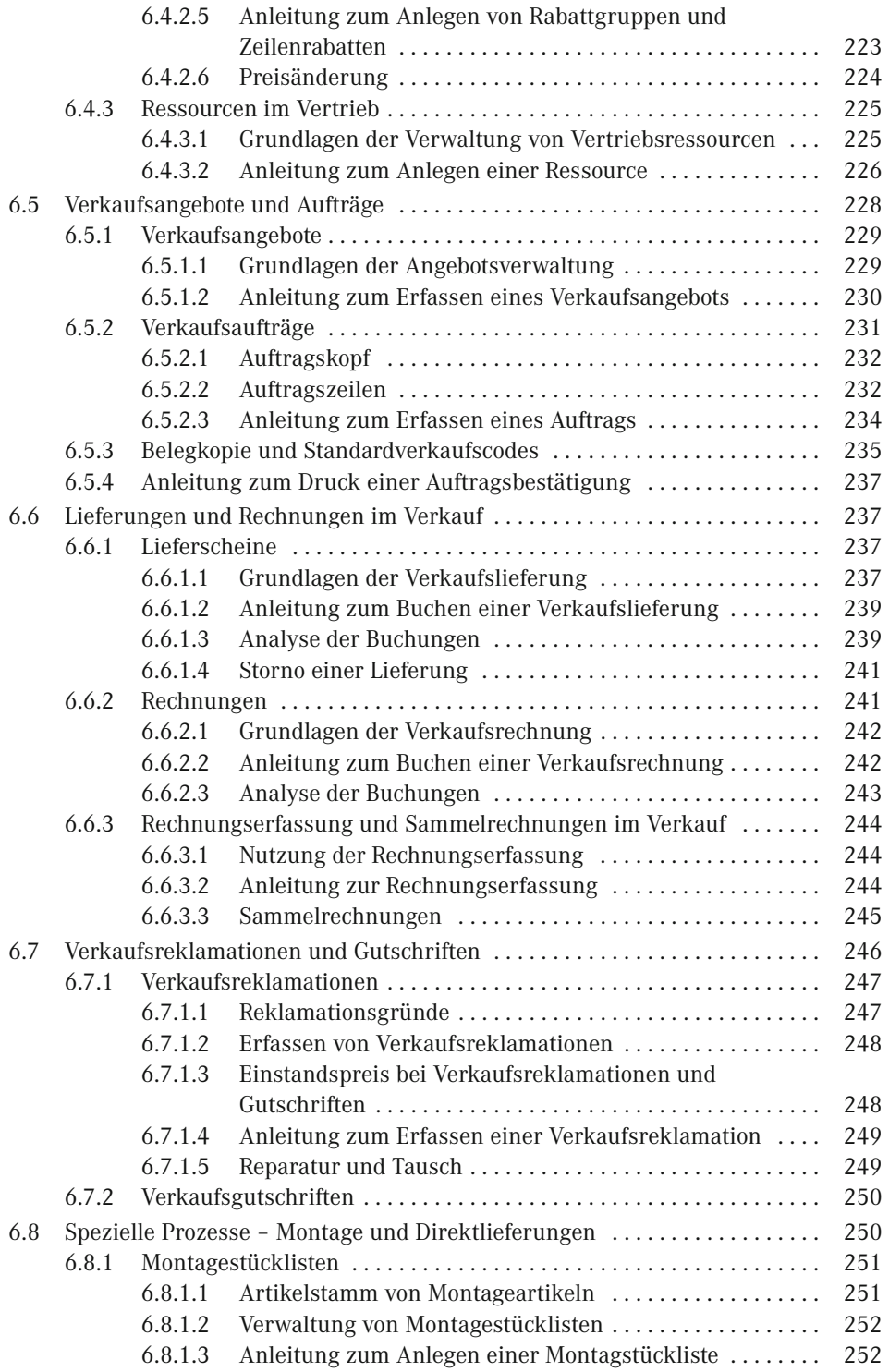

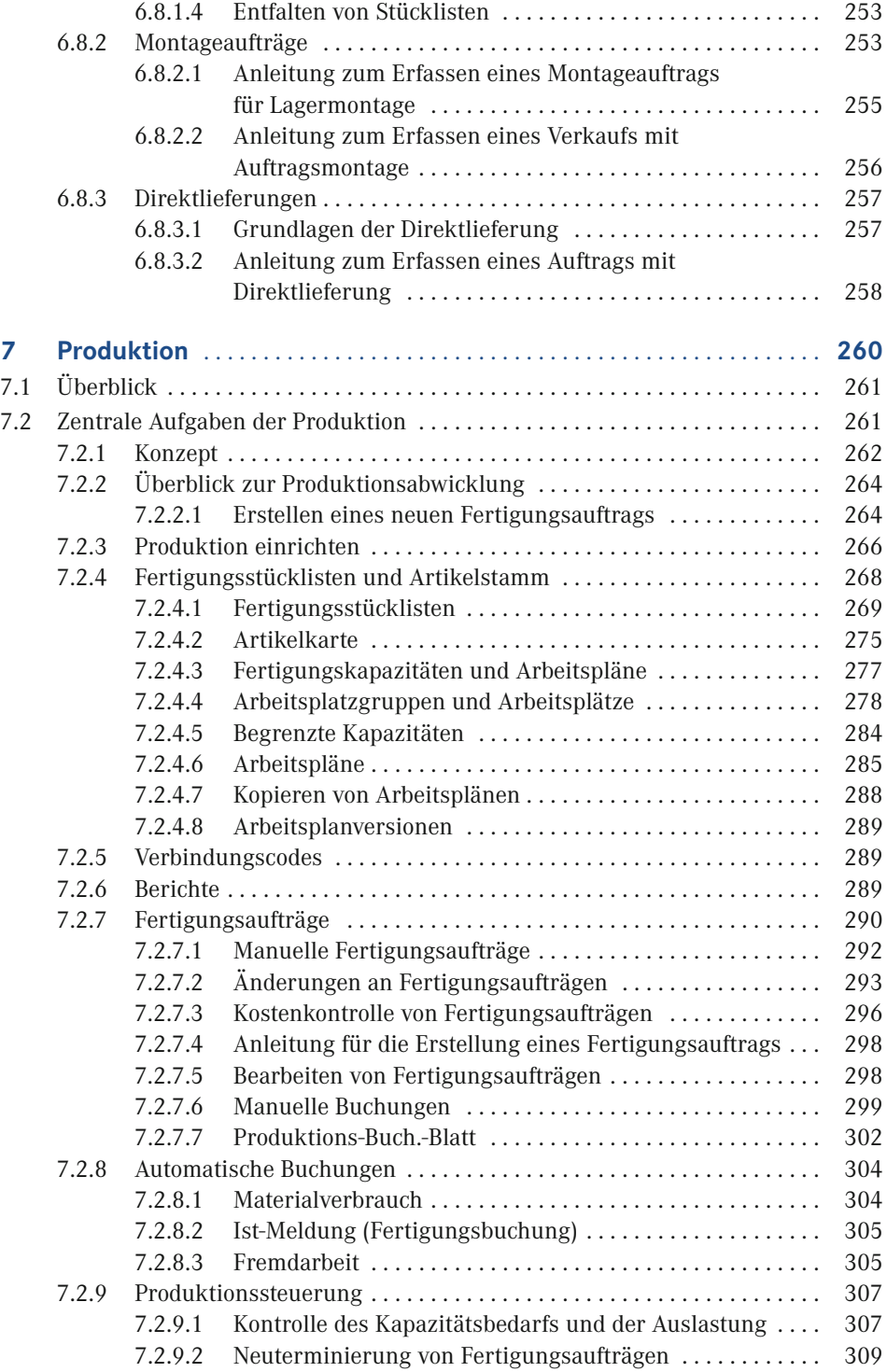

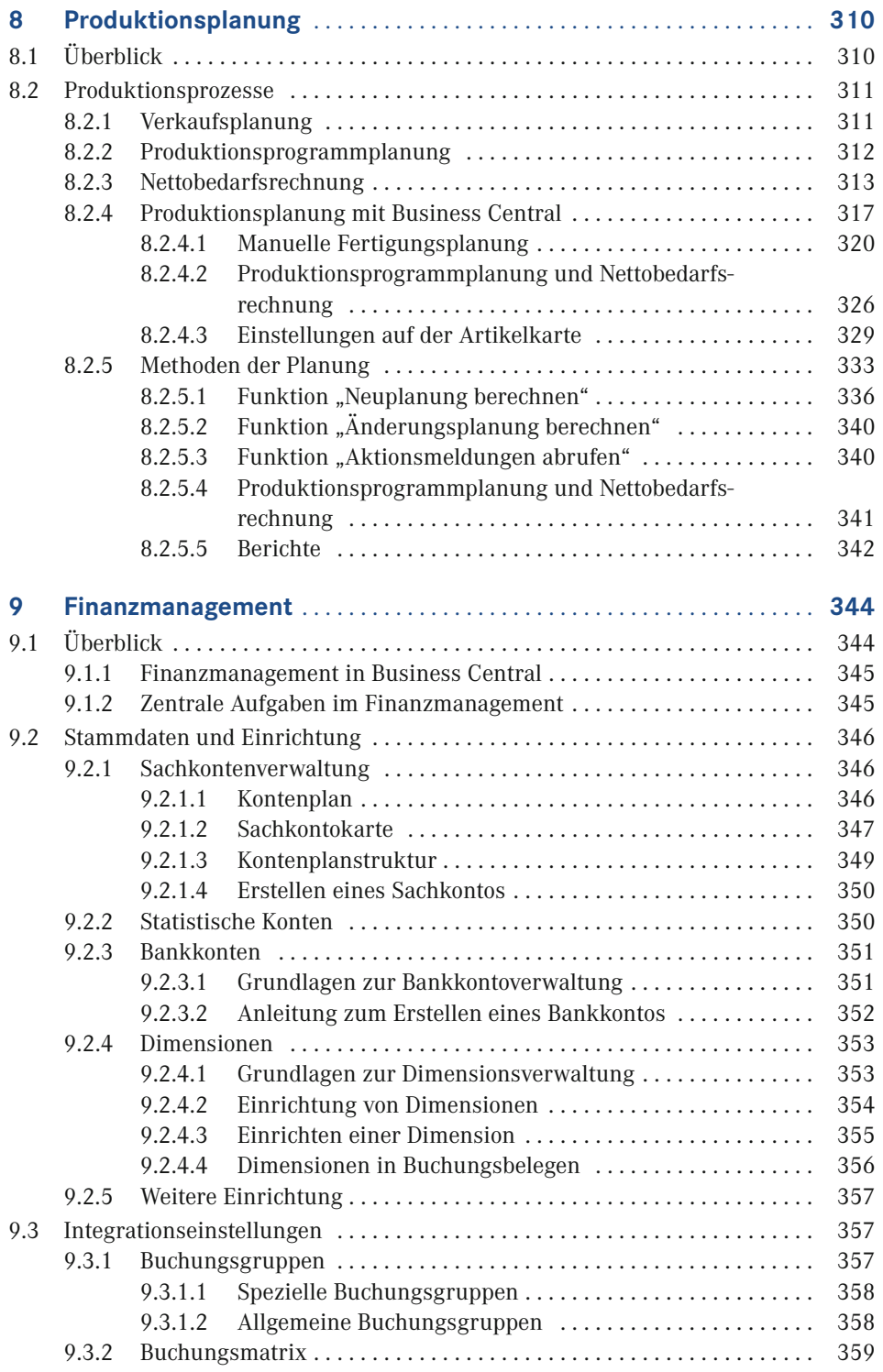

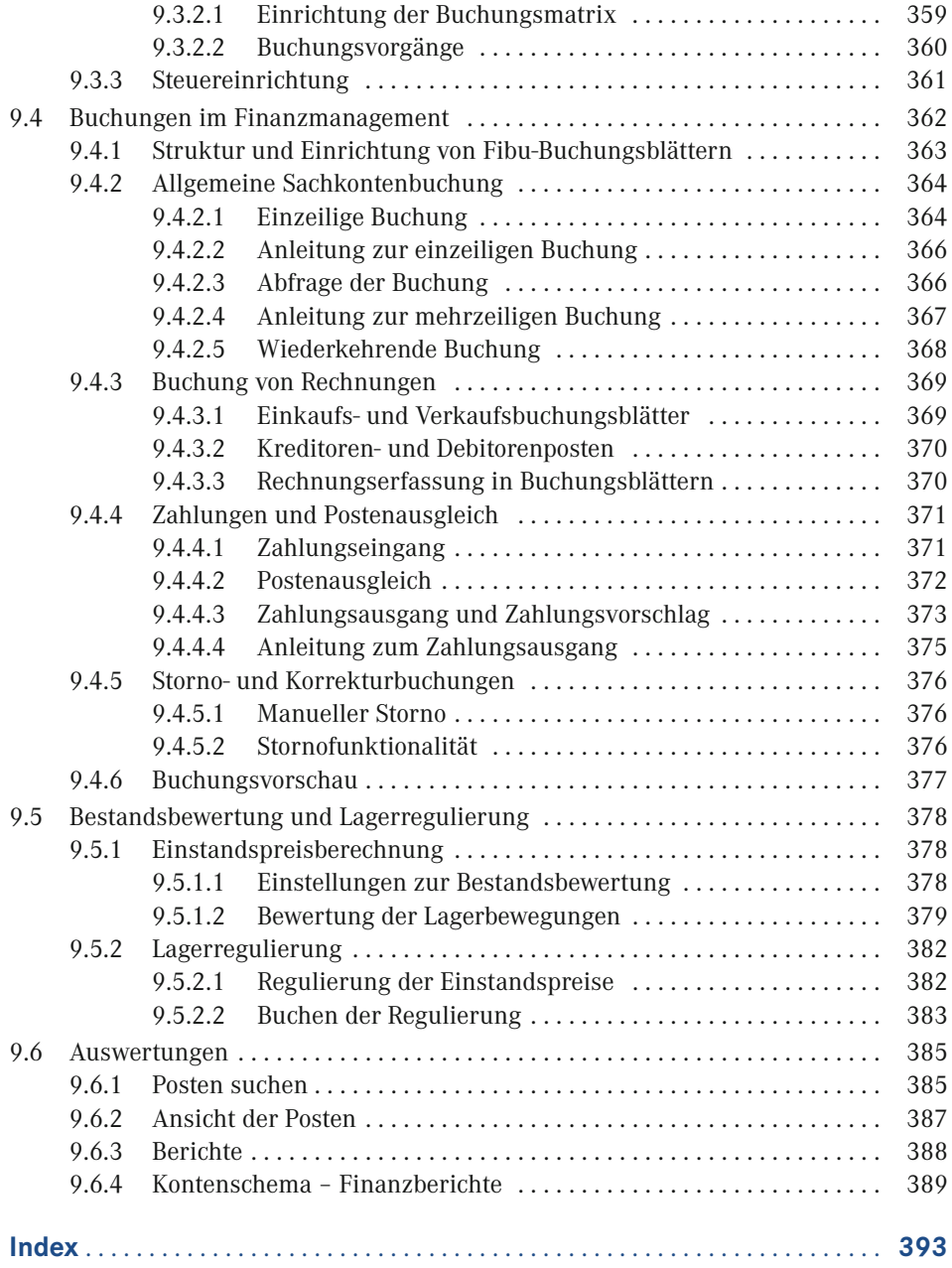

## **Vorwort**

Liebe Leserinnen und Leser,

ich bin begeistert, Ihnen dieses Buch über Dynamics 365 Business Central vorzustellen. Als Autorin hatte ich das Vergnügen, gemeinsam mit den Autoren Christian Hauptmann und Jürgen Ebert bereits an den Vorgängerausgaben zu arbeiten. Unsere Mission war und ist es, Ihnen einen umfassenden Einblick in die Welt von Dynamics 365 Business Central zu geben.

Dieses Buch ist das Ergebnis unserer Leidenschaft für innovative Unternehmenslösungen und unser Bestreben, Unternehmen dabei zu unterstützen, ihre Geschäftsprozesse effizienter zu gestalten. Dynamics 365 Business Central ist eine umfassende Plattform, die es Unternehmen ermöglicht, ihre betrieblichen Abläufe zu optimieren und fundierte Entscheidungen zu treffen.

Dynamics 365 Business Central ist speziell für kleine und mittelständische Unternehmen konzipiert. Es bietet neben dem Webclient auch über die Tablet- bzw. Smartphone-App Zugriff auf eine Arbeitsoberfläche, die auf die Rolle und die Bedürfnisse des jeweiligen Benutzers zugeschnitten ist. Die Menüs und Fenster im Client können nicht nur individuell von den einzelnen Benutzern, sondern auch auf Benutzerrollenebene konfiguriert werden. Rollencenter als "Homepage" geben dem Benutzer einen raschen Überblick über alle wesentlichen Funktionen und Daten.

Nun wünsche ich Ihnen viel Freude beim Lesen und hoffe, dass Sie von diesem Buch profitieren und neue Einsichten gewinnen. Möge es Ihnen dabei helfen, Dynamics 365 Business Central optimal in Ihrem Unternehmen einzusetzen.

*Ing. Mag. (FH) Michaela Gayer*

## **■ Ein rascher Einstieg**

Kurz und prägnant – das war eine der grundlegenden Leitlinien bei der Erstellung dieses Buches. Durch Konzentration auf zentrale Themen erhalten Sie in kurzer Zeit das notwendige Wissen, um mit Dynamics 365 Business Central produktiv arbeiten zu können.

Dennoch spannt sich der Bogen der betrachteten Geschäftsprozesse vom Einkauf über die Produktion bis hin zum Vertrieb. Möglich ist dies nur dadurch, dass darauf verzichtet wurde, alle Aspekte im jeweiligen Fachgebiet im Detail zu beschreiben. Stattdessen beschränken sich die Ausführungen auf die jeweiligen Kernpunkte, die mit Schrittanleitungen genauer erklärt sind. Zahlreiche Hinweise zu weiterführenden Funktionen bieten auch kundigen Benutzern nützliche Informationen.

Diesem Konzept entsprechend ist das vorliegende Buch inhaltlich folgendermaßen aufgebaut: In den Kapiteln 1 bis 3 werden grundlegende Konzepte, die Handhabung des Clients sowie die Systemeinrichtung erklärt. Die Kapitel 4 bis 9 erläutern anschließend die Abwicklung von Geschäftsprozessen in den Bereichen Lager, Beschaffung, Vertrieb, Produktion, Produktionsplanung und Finanzmanagement. In Dynamics 365 Business Central werden diese Bereiche von unterschiedlichen Rollen bearbeitet. Welche Rolle Sie wählen sollten, wird zu Beginn jedes Kapitels angegeben.

Der Client in Business Central zeichnet sich durch vielfältige Anpassungsmöglichkeiten aus. Die Standardansicht stellt einen guten Kompromiss dar, sie ist aber wahrscheinlich nicht das Optimum für Ihren Einsatzzweck. In Kapitel 2 wird erklärt, wie Sie Anpassungen durchführen können – nutzen Sie diese Möglichkeit! Die Fenster in Dynamics 365 Business Central werden dann nicht mehr so aussehen, wie in den Abbildungen im Buch. Wenn Sie ein zur Arbeit benötigtes Element nicht finden, können Sie es aber über die Konfiguration leicht wieder einblenden – und zwar genau so, wie Sie es brauchen.

Ziel dieses Buchs ist es, Ihnen nicht nur die Handhabung von Business Central zu erläutern, sondern auch und vor allem die Hintergründe und Zusammenhänge der Abbildung von Geschäftsprozessen in Business Central verständlich zu machen.

Installation und Systemverwaltung einerseits und die Entwicklung von Programmanpassungen andererseits sind nicht Thema dieses Buchs. Weiterführende Informationen dazu und zu Detailthemen finden Sie z. B. auf der Videotraining-Plattform Learn4D365.

Wenn Sie Fragen, Korrekturen oder Anmerkungen zu diesem Buch haben, senden Sie bitte eine E-Mail an *chauptmann@outlook.com*

## **1 Einführung in Dynamics 365 Business Central**

Der Vorteil integrierter Unternehmenslösungen – auch unter dem Begriff ERP-Lösung (ERP = Enterprise Resource Planning; Planung von Unternehmensressourcen) bekannt – besteht darin, durch eine umfassende Unterstützung aller Unternehmensbereiche die Geschäftsprozesse über Abteilungsgrenzen hinweg durchgängig zu unterstützen. Produktivität und Effizienz des Unternehmens werden erheblich gesteigert, indem durch Verknüpfung der Daten aus allen Bereichen ein nahtloses Zusammenspiel der Mitarbeiter möglich wird. So kann beispielsweise ein Vertriebsmitarbeiter ohne lange Rückfragen sofort Auskunft über Artikelverfügbarkeit und mögliche Liefertermine geben und parallel dazu die Bonität des Kunden bewerten.

Trotz dieser offenkundigen Stärke von ERP-Lösungen werden die Möglichkeiten häufig nicht genutzt. In vielen Fällen liegt der Grund in Problemen bei der Implementierung und dem Projektmanagement, etwa wenn Stammdaten wie Kundenpreise oder Provisionen fehlen und diese daher im Zuge der Auftragserfassung ständig manuell – mit der Gefahr von Erfassungsfehlern – ermittelt werden müssen. Auch unvollständige oder nicht implementierte Prozessschritte können den Erfolg des Gesamtprojekts gefährden, beispielsweise wenn Bewegungen im Lager verspätet erfasst werden und demzufolge Abfragen zur Artikelverfügbarkeit im Vertrieb falsche Ergebnisse liefern.

Wie zahlreiche Studien belegen, entstehen derartige Probleme häufig durch die ungenügende oder falsche Nutzung von ERP-Lösungen – verursacht durch geringe Akzeptanz, hohe Komplexität und eingeschränkte Verbreitung im Unternehmen. Um diesen Problemen zu begegnen, wurde bei der Entwicklung von Dynamics 365 Business Central konsequent darauf geachtet, den Mitarbeitern in Unternehmen ein Werkzeug zur Verfügung zu stellen, dass diese produktiv und effizient nutzen können.

Dynamics 365 Business Central bietet daher folgende Vorteile:

- hohe Akzeptanz durch einfache Bedienung und vertraute Benutzeroberfläche, zugeschnitten auf die jeweilige Benutzerrolle
- Anpassbarkeit von Benutzeroberfläche und Verarbeitungslogik, dadurch einfache Abbildung von Arbeitsabläufen und Geschäftsprozessen
- einfache Erweiterung der Funktionalität durch Installation weiterer Apps über den Marketplace für Erweiterungen direkt in Business Central

 rasche Verwendbarkeit als SaaS Lösung und nahtlose Integration in die Microsoft Office 365 Welt

Dieses Kapitel erläutert die Kernkonzepte von Dynamics 365 Business Central, indem – ausgehend von den Grundlagen zu ERP-Systemen – die Funktionalität und Technologie im Überblick erklärt werden. Neben dem Rollenkonzept und den Neuerungen von Business Central wird in weiterer Folge das Geschäftsmodell zur Implementierung von Dynamics 365 Business Central in Unternehmen grob erläutert.

Die Darstellung aller Möglichkeiten und Funktionen von Dynamics 365 Business Central würden den Umfang eines Buchs bei weitem übersteigen. Daher konzentrieren sich die anschließenden Kapitel auf die Kernfunktionen der Lösung mit dem Ziel, dass Sie grundlegende Geschäftsprozesse selbstständig und durchgehend bearbeiten können.

**HINWEIS:** Grundlage für die Abbildungen und Übungsaufgaben in diesem Buch ist das deutsche Standard-Demosystem zu Dynamics 365 Business Central mit dem Demomandanten "CRONUS DE". Aufgrund von Benutzerrechten und umfangreichen Möglichkeiten zur Anpassung, Konfiguration und den Lizenzeinstellungen in Ihrem Unternehmen kann Ihre Benutzeroberfläche in Dynamics 365 Business Central von den Darstellungen in diesem Buch abweichen. Falls Sie nicht auf das Standard-Demosystem zugreifen können und Schwierigkeiten bei der Arbeit im Testmandanten Ihres Unternehmens haben, wenden Sie sich am besten an Ihren Systembetreuer.

Abbildungen und betriebssystembezogene Anleitungen beziehen sich auf Windows 10 bzw, Windows 11 als Betriebssystem und Google Chrome als Webbrowser. Wenn Sie ein anderes Windows-Betriebssystem bzw. einen anderen Browser verwenden, kann die Fensterdarstellung geringfügig abweichen.

L

## ■ **1.1 Was ist Dynamics 365 Business Central?**

Dynamics 365 Business Central ist eine vollständig integrierte Unternehmenslösung für kleine und mittlere Unternehmen, die als ERP-Lösung Geschäftsprozesse in allen Bereichen eines Unternehmens unterstützt. Die Lösung bietet umfangreiche Standardfunktionen für Finanzmanagement, Marketing und Vertrieb, Beschaffung, Logistik, Produktion und weitere Bereiche wie Projektmanagement oder Personalverwaltung.

Dynamics 365 Business Central basiert hierbei auf den Erfahrungen einer langjährigen Entwicklung – die Ursprünge reichen bis ins Jahr 1986/1987 zurück, als die erste Version von Navision (Navigator) in Dänemark auf den Markt gekommen ist. Ab 1990 unter dem Namen "Navision" weiterentwickelt und international erfolgreich eingesetzt, bildet das Produkt nach Übernahme der Firma "Navision Software A/S" durch die Microsoft Corporation im Mai 2002 einen Eckpfeiler im Produktportfolio des Geschäftsbereichs "Microsoft Business Solutions".

Die Produktbezeichnung "Navision" wurde im Zuge der Weiterentwicklung durch den Namen "Microsoft Dynamics NAV" und später durch den Namen "Dynamics 365 Business Central" abgelöst. Heute zählt die Lösung in der aktuellen Version "Dynamics 365 Business Central Wave2" zu den führenden ERP-Systemen weltweit.

## **1.1.1 Grundlagen zu Enterprise Resource Planning (ERP)**

Die Kernaufgabe von ERP-Systemen besteht darin, alle Abteilungen und Funktionen eines Unternehmens in einem System mit einer gemeinsamen Datenbank zu verbinden. Eine ERP-Lösung stellt damit eine durchgängige Informationsquelle für alle Unternehmensbereiche dar, über die Daten zum Geschehen im Unternehmen ohne Verzögerung bereichsübergreifend verfügbar sind.

Im Unterschied zu Systemstrukturen, die Daten bereichsbezogen unabhängig voneinander in Inselsystemen verwalten und höchstens durch Schnittstellen verbunden sind, können in ERP-Systemen alle Abteilungen auf die zur Abwicklung von Geschäftsprozessen benötigten Informationen unternehmensweit ohne Verzögerung zugreifen (siehe Bild 1.1). So können beispielsweise für die Prüfung des Kreditlimits im Verkauf auch aktuelle Kundenzahlungen berücksichtigt werden, die in der Debitorenbuchhaltung erfasst werden.

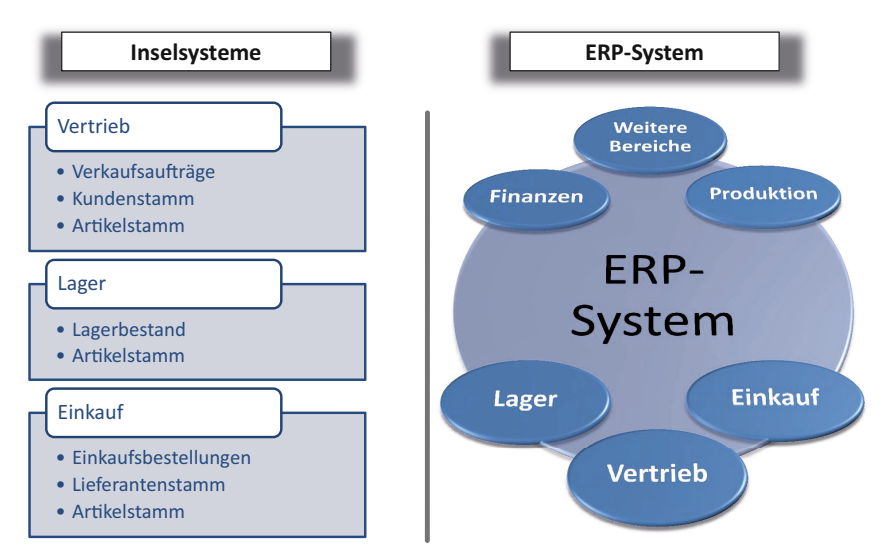

**Bild 1.1** Vergleich der Struktur von Inselsystemen und ERP-Systemen

Einschränkungen des Zugriffs auf Daten aus anderen Bereichen sind in ERP-Systemen nicht aufgrund von Einschränkungen durch die Systemarchitektur gegeben, sondern werden gezielt durch entsprechende Berechtigungseinstellungen gesteuert. Auf diese Weise ist einerseits der Schutz sensibler Daten gewährleistet, während andererseits alle jeweils benötigten Daten zur Verfügung stehen.

ERP-Systeme dienen zur Abbildung durchgehender Geschäftsprozesse über Abteilungsgrenzen hinweg. Obwohl die Grundstruktur der Geschäftsprozesse abhängig von der jeweiligen Branche ähnlich ist, sind in vielen Unternehmen auch spezifische Abläufe vorhanden, die einen Wettbewerbsvorteil bieten. Aus diesem Grund werden ERP-Systeme durch Konfiguration und Modifikation an die Anforderungen des jeweiligen Unternehmens angepasst.

## **1.1.2 Aufbau und Funktionen von Dynamics 365 Business Central**

Dynamics 365 Business Central bietet eine durchgängige Unterstützung für die Geschäftsprozesse in allen Unternehmensbereichen. Durch die offene Architektur können Anpassungen und Erweiterungen der Lösung leicht realisiert werden, um die individuellen Anforderungen einzelner Unternehmen abzubilden.

Dynamics 365 Business Central ist modular aufgebaut, wobei die einzelnen Module untereinander vollständig integriert sind. Die Kernbereiche der Lösung umfassen folgende Funktionen:

#### **Finanzmanagement**

Der Bereich "Finanzmanagement", in den aufgrund der engen Integration der Module Transaktionen aus allen Bereichen zusammenlaufen, bildet die Basis von Dynamics 365 Business Central, auf der umfangreiche Analyse- und Reporting-Möglichkeiten aufbauen. Das Finanzmanagement beinhaltet neben Finanzbuchhaltung und Anlagebuchhaltung die Verwaltung von Verbindlichkeiten, Forderungen, Bankkonten und Lagerbewertung.

#### **Verkauf, Marketing und Service**

Der Bereich "Verkauf, Marketing und Service" beinhaltet Funktionen zur Planung und Steuerung der Marketing- und Vertriebsaktivitäten. Dazu gehören die Verwaltung der Stammdaten von Kontakten, Interessenten und Kunden, der Kundenaktivitäten und das Kampagnenmanagement. Im Servicebereich können Kundendienstanfragen und Serviceverträge gezielt bearbeitet werden.

#### **Supply-Chain-Management**

Der Bereich "Supply-Chain-Management" umfasst die komplette Lieferkette mit Einkauf, Lager, Verkauf, Produktion und Logistik. Indem die gesamte Lieferkette durchgehend verwaltet und geplant werden kann, ist eine effiziente Steuerung zur Senkung von Durchlaufzeiten und Kosten bei gleichzeitig höherer Lieferbereitschaft möglich. Zusätzlich bietet das Projektmanagement-Modul die Möglichkeit zur kaufmännischen Verwaltung von Projekten.

#### **Business Intelligence/Reporting**

In Business Central stehen zahlreiche Auswertungsmöglichkeiten (Analysen, Schemata etc) zur Verfügung. Ergänzt werden diese Auswertungsmöglichkeiten durch die Verwendung weiterer externer Tool wie zB Microsoft Power BI, welche sich nahtlos mit Business Central verbinden lassen. Auch die Verwendung von KI-Tools für diverse Vorhersagen wie zum Beispiel zukünftige Absatzmengen, sind bereits vorhanden und werden kontinuierlich erweitert und verbessert.

Weitere Funktionen wie die internationale Einsetzbarkeit durch Unterstützung mehrerer Sprachen, Währungen und Mandanten, das integrierte Dokumentenmanagement mittels Datensatzverknüpfung und die Funktionalität zur Beleggenehmigung unterstützen die Arbeit in allen Bereichen.

Aufbauend auf das weltweite Dynamics 365 Business Central-Standardsystem stehen lokalisierte Versionen für den Einsatz in unterschiedlichen Ländern zur Verfügung. Zentrales Kennzeichen lokalisierter Versionen ist nicht die Sprache – diese kann über die Sprachauswahl vom Benutzer im lizenzierten Umfang individuell gewählt werden – sondern eine vom weltweiten Standard abweichende Funktionalität aufgrund von rechtlichen Vorschriften und lokalen Gegebenheiten.

Als Ergänzung zum Dynamics 365 Business Central-Grundsystem stehen zudem zahlreiche zertifizierte Zusatz- und Branchenlösungen von Microsoft-Partnerunternehmen zur Verfügung, die nahtlos in das Standardsystem integriert sind und die spezifischen Anforderungen einzelner Branchen bereits im Standard abbilden.

### **1.1.3 Technologie und Systemarchitektur**

In Dynamics 365 Business Central wird weiterhin auf die rollenbasierte Benutzeroberfläche gesetzt. So ist der rollenbasierte Client nicht nur in Form eines Webclients in den gängigsten Browsern verfügbar, sondern auch als App für Tablet und Smartphone. Es werden dabei sowohl Android als auch iOS als Betriebssystem unterstützt.

Für die Entwicklung von Anpassungen kommt Visual Studio Code mit der Programmiersprache AL zum Einsatz. Mittels AL ist es möglich, Erweiterungen für Business Central zu erstellen, die entweder direkt eingespielt oder über AppSource (Marketplace für Erweiterungen) Kunden angeboten werden können.

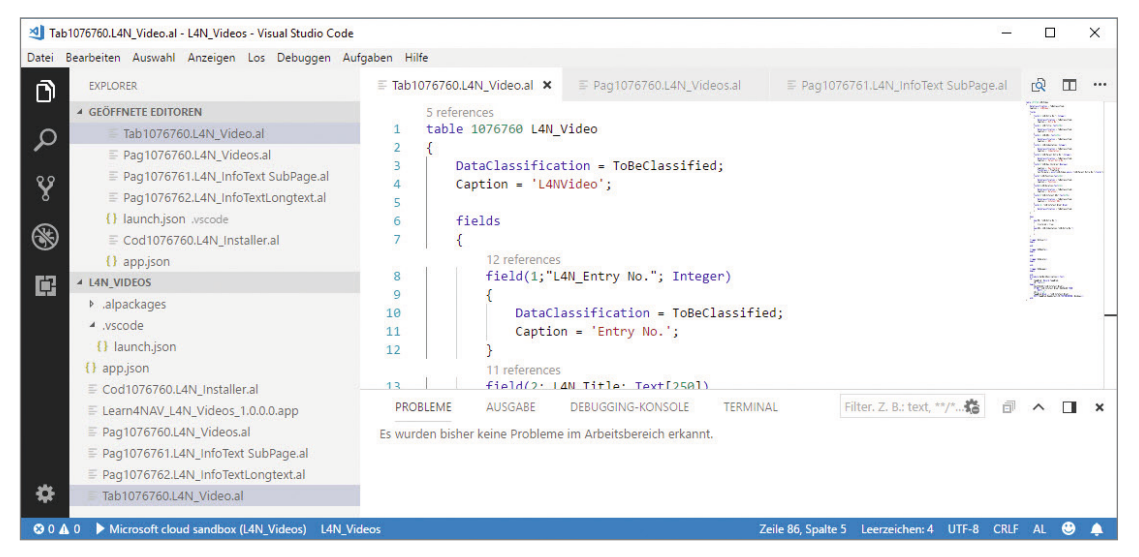

**Bild 1.2** Visual Studio Code mit einem AL-Projekt

Die 3-Schicht-Architektur zeichnet sich dadurch aus, dass Datenbanksystem, Anwendungslogik und grafische Präsentation voneinander getrennt werden. Indem die Anwendungslogik von Clientfunktionen getrennt wird, weist die Lösung sowohl eine höhere Sicherheit als auch eine höhere Skalierbarkeit auf. So können in einer Produktivumgebung sowohl die Datenbankschicht als auch die Anwendungsschicht jeweils auf mehrere Server verteilt sein.

Als Datenbank ist für Dynamics 365 Business Central in der lokalen Installation die Microsoft SQL Server-Datenbank erforderlich, die ein hochskalierbares, zuverlässiges Datenmanagement mit integrierten Analyseanwendungen verbindet.

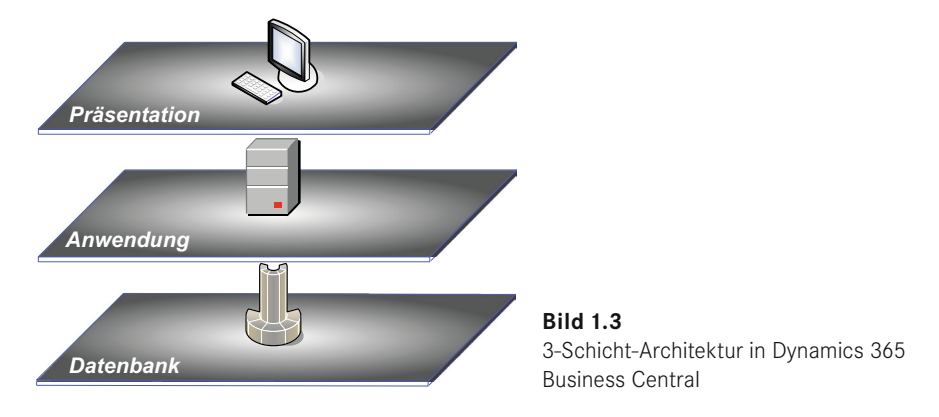

Alternativ kann Business Central direkt bei Microsoft als Cloud-Version (Software-as-a-Service kurz SaaS) bezogen werden. In diesem Fall ist keine lokale Installation von Serverkomponenten notwendig.

## **1.1.4 Datenstruktur und Belegprinzip**

Wie jede ERP-Lösung bildet Microsoft Dynamics 365 Business Central ein Modell der Organisation und der Geschäftsprozesse eines Unternehmens ab. Innerhalb der Lösung sind daher zwei unterschiedliche Arten von Daten enthalten:

- Daten, die Objekte beschreiben (beispielsweise einen Artikel)
- Daten, die Vorgänge beschreiben (beispielsweise eine Lagerbewegung)

Um die Geschäftsprozesse unterschiedlicher Unternehmen in einer Lösung abbilden zu können, wird zusätzlich die Möglichkeit zur Einrichtung der Lösung über Konfigurationseinstellungen benötigt. Insgesamt können somit drei Datentypen unterschieden werden:

- $\blacksquare$  Konfigurationsdaten
- Stammdaten
- $\blacksquare$  Transaktionsdaten

Dynamics 365 Business Central eignet sich für Unternehmen unterschiedlicher Branchen und unterschiedlicher Größe. Nachdem in diesen Unternehmen unterschiedliche Geschäftsprozesse realisiert sind, gibt es auch in Business Central verschiedene Prozessvarianten. Welche dieser Varianten im konkreten Unternehmen zum Einsatz kommt, wird über die Konfigurationsdaten bestimmt.

So kann beispielsweise in der Lagereinrichtung festgelegt werden, ob unterschiedliche Lagerorte geführt werden und daher bei jeder Lagerbewegung ein Lagerort angegeben werden muss. Konfigurationsdaten bestimmen die Einrichtung von Business Central, sie werden im Zuge der Implementierung festgelegt und nicht verändert, solange sich die Geschäftsprozesse nicht ändern.

Stammdaten beschreiben Objekte wie Artikel, Sachkonten oder Lieferanten und werden nur verändert, wenn sich das betreffende Objekt ändert. So ändert sich beispielsweise die Beschaffungsart im Artikelstamm, wenn ein Artikel zugekauft statt – wie vorher festgelegt – selbst gefertigt werden soll. Im Stammdatenbereich kommen allerdings häufig neue Objekte hinzu, beispielsweise neue Artikel oder neue Kunden.

Transaktionsdaten wie Lagerbewegungen, Einkaufsbestellungen oder Rechnungen beschreiben die Vorgänge bei der Abwicklung der Geschäftsprozesse. Sie entstehen bei jedem Geschäftsfall, der in Business Central erfasst wird. Die Erfassung und Buchung von Transaktionen erfolgt in Übereinstimmung mit dem Belegprinzip.

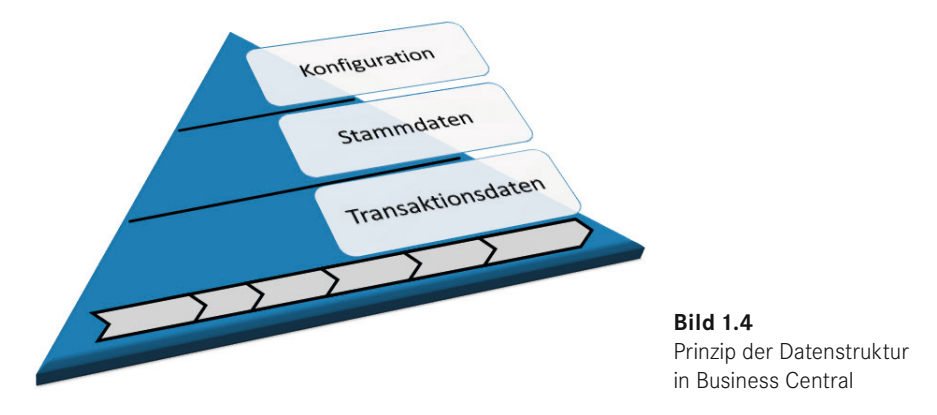

### **1.1.5 Integration mit anderen Microsoft-Produkten**

Aufgrund der gemeinsamen technologischen Basis kann Dynamics 365 Business Central problemlos mit anderen Microsoft-Lösungen verbunden werden. Hierbei sind die folgenden Produkte und Systeme von besonderer Bedeutung:

- **Office 365:** direkter Zugriff auf Dynamics 365 Business Central über Microsoft Office Excel und Word, Kommunikation und Abgleich von Kontaktdaten mit Microsoft Office Outlook.
- **diverse Konnektoren** z. B. für Webshops (Shopify), Power Automate und vieles mehr.
- **Microsoft Windows:** Nutzung der Möglichkeiten von Client- und Server-Betriebssystemen.
- **Microsoft SQL Server:** Datenbanksystem und Analyseplattform als Basis für Business Intelligence (BI) in Business Central.

## ■ **1.2 Implementierung von Dynamics 365 Business Central**

Der Vertrieb von Dynamics 365 Business Central erfolgt auf Basis eines indirekten Vertriebskonzepts, bei dem eine große Anzahl zertifizierter Dynamics 365-Partner weltweit ihre qualifizierte Unterstützung zur Einführung von Business Central anbieten. Dadurch ist gewährleistet, dass Unternehmen für ihre Business Central-Einführung einen Implementierungspartner finden, der einerseits räumliche Nähe und Verfügbarkeit und andererseits die notwendige Kenntnis der jeweiligen Branche mitbringt.

Auf Basis fundierter Branchenkenntnis haben Dynamics 365-Partner eine Vielzahl von Branchenlösungen entwickelt, mit denen sich die jeweiligen Branchenanforderungen flexibel abbilden lassen. Zur Sicherstellung der Qualität werden nur international etablierte Branchenlösungen nach einem anspruchsvollen Zertifizierungsprozess mit dem Gütesiegel "Certified for Microsoft Dynamics" für die internationale Lösungszertifizierung für lokale Installationen ausgezeichnet. Für die Cloud-Version werden Erweiterungen vorab auf ihre Qualität überprüft und es befinden sich daher nur zertifizierte Lösungen auf AppSource (Marketplace für Erweiterungen).

Die Bereitstellung und Implementierung von Dynamics 365 Business Central ist sowohl On-Premises, also im Unternehmen auf eigenen Servern, als auch Cloud-basiert in Form eines Hosting-Modells möglich. Seit Frühjahr 2018 wird auch direkt von Microsoft eine Cloud-Version (SaaS) als Teil von Dynamics 365 angeboten.

## ■ **1.3 Neuerungen in Dynamics 365 Business Central 22.x**

Mit dem Release von Microsoft 365 Business Central 22.x im Frühjahr 2023 wurde die Standardfunktionalität wieder um einige nützliche Funktionen erweitert. Dazu zählen Verbesserungen im Handling von Umlagerungsaufträgen, ein einfacherer Datenaustausch mit dem Shopify Webshop und zahlreiche weitere kleinere und größere Verbesserungen, welche dem Business Central User die tägliche Arbeit erleichtern.

# **2 Grundlagen der Systembedienung**

Hohe Benutzerfreundlichkeit ist schon seit jeher eines der zentralen Kennzeichen von Business Central, wodurch der Benutzer auch die komplexen Anforderungen eines integrierten Systems einfach bewältigen kann.

Mit dem webbasierenden Client von Business Central wurde eine Möglichkeit zur Systembedienung umgesetzt, die durch eine auf die Bedürfnisse des jeweiligen Benutzers zugeschnittene Oberfläche ein noch effizienteres Arbeiten ermöglicht.

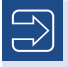

**HINWEIS:** Die Abbildungen und Beschreibungen in diesem Kapitel sind auf keine bestimmte Rolle bezogen. Weitere Hinweise zur Profilzuordnung finden Sie in Kapitel 3.

## **■ 2.1 Clientkonzept und Systemzugriff**

Die Benutzeroberfläche traditioneller Businesslösungen (ERP-Systeme) – wie auch von Business Central bzw. Microsoft Dynamics NAV in älteren Versionen (bis Version 5.0) – ist nach rein funktionalen Gesichtspunkten gegliedert. Abhängig von den jeweiligen Berechtigungseinstellungen steht dem Anwender damit immer eine Vielzahl von Schaltflächen und Datenfeldern zur Verfügung, von denen ein Großteil in der täglichen Arbeit nicht benötigt wird.

Um hier Abhilfe zu schaffen, war bereits in den Vorgängerversionen von Business Central der rollenbasierte Client verfügbar. Dieser bietet durch vorkonfigurierte Rollencenter und eine flexible Oberfläche einen raschen Zugriff auf häufig benötigte Funktionen.

In Business Central wurde der rollenbasierende Gedanke noch erweitert.

### **2.1.1 Client-Varianten**

Business Central kann als Webclient oder als App auf einem Smartphone oder Tablet betrieben werden. Die entsprechenden Apps stehen für Android und iOS zur Verfügung und können über die jeweiligen Stores installiert werden. Die Eingabe des Suchbegriffes "Business Central" führt Sie zur gewünschten App.

Der Webclient kann über jeden beliebigen Internetbrowser durch Eingabe der entsprechenden URL geöffnet werden. In diesem Buch haben wir ausschließlich Chrome als Webbrowser verwendet.

## **2.1.2 Benutzeranmeldung**

Nach Eingabe der entsprechenden URL im Browser, z. B. *[https://businesscentral.dynamics.](https://businesscentral.dynamics.com) [com](https://businesscentral.dynamics.com),* wird der Webclient automatisch gestartet und die zuletzt verwendete Umgebung, wie der zuletzt verwendete Mandant, geöffnet.

Erfolgte bis dato noch keine Anmeldung, so müssen ein Konto ausgewählt oder die entsprechenden Anmeldedaten eingetragen werden.

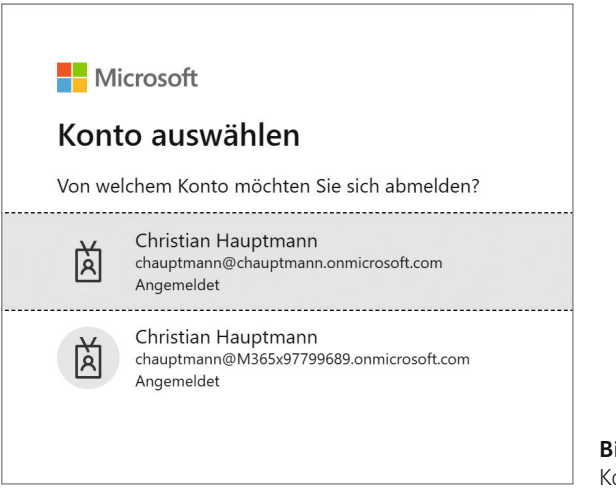

**Bild 2.1**  Konto auswählen

Nach Auswahl des Kontos oder Eingabe anderer Kontodaten, kann das Kennwort eingeben werden.

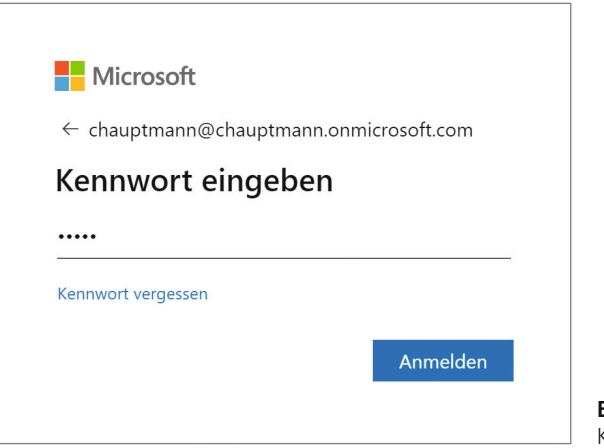

**Bild 2.2**  Kennworteingabe

Im Zuge der Anmeldung öffnet Business Central den bei der letzten Anmeldung geöffneten Mandanten. Die Berechtigungen des Benutzers innerhalb von Business Central ergeben sich aus den Sicherheitseinstellungen, die dem Benutzer in der Business Central-Berechtigungsverwaltung zugeordnet worden sind.

## **2.1.3 Grundlagen der Oberfläche**

Das Grundkonzept der rollenbasierten Clients besteht darin, jedem Benutzer eine genau auf seine tägliche Arbeit zugeschnittene Oberfläche zu bieten. Dazu sollen einerseits alle für die Routinearbeit benötigten Informationen und Funktionen ohne Zwischenschritte direkt verfügbar sein und andererseits alle nicht oder selten benötigten Elemente so angeordnet sein, dass sie bei der Routinearbeit nicht stören.

Um die Verwaltung zu vereinfachen, werden Benutzer aufgrund der ihnen zugewiesenen Aufgaben zu Benutzerrollen zusammengefasst. Für grundlegende Benutzerrollen wie "Einkäufer/in" oder "Buchhalter/in" sind in Business Central vorkonfigurierte Rollencenter vorhanden, die den jeweiligen Anforderungen entsprechend geändert werden können.

Im Unterschied zu herkömmlichen Clientkonzepten lässt sich in Business Central die er forderliche Anpassung der Benutzeroberfläche an einzelne Benutzerrollen in vielen Fällen durch einfache Konfiguration durchführen – anstelle von aufwendiger Programmierung. Die Anpassungen kann entweder der jeweilige Benutzer individuell für sich oder der Be reichsverantwortliche auf Ebene von Benutzerrollen selbstständig durchführen. Die Oberfläche der rollenbasierten Clients wird somit je nach Anforderung und Umfang der Änderung auf drei Ebenen angepasst:

- Personalisierung (individuelle Änderungen)
- Konfiguration (Änderungen für Benutzerrollen)
- Modifikation (Programmierung zusätzlicher Elemente)

Im Rahmen von Personalisierung und Konfiguration sind die Gestaltungsmöglichkeiten auf die im jeweiligen Fenster programmtechnisch vorhandenen Elemente (Datenfelder, Spalten,

Schaltflächen) begrenzt. Diese können individuell angeordnet sowie ein- und ausgeblendet werden. Aufgrund der Vielzahl vorbereiteter Elemente sind diese Möglichkeiten in vielen Fällen ausreichend, um die gewünschte Oberfläche zu erzeugen.

Ein weiteres wesentliches Element der Clients ist das Rollencenter, das als rollenbezogene Startseite dem Benutzer einen raschen Überblick aller wesentlichen Informationen wie Aufgaben, Berichte und Auswertungen bietet.

Auf diese Weise wird mit den Clients auf der einen Seite die anfängliche Systemkonfiguration und spätere Anpassung im laufenden Betrieb vereinfacht und auf der anderen Seite die Effizienz der Mitarbeiter durch einen umfassenderen Überblick sowie einen geringeren Bedienungsaufwand verbessert. Indem die Oberfläche so konfiguriert wird, dass die häufig benutzten Bedienelemente bedarfsgerecht angeordnet werden, erfordern die Clients einen geringeren Schulungsaufwand und reduzieren das Risiko von Bedienungsfehlern.

## **■ 2.2 Der Webclient**

Der Webclient ist das zentrale Element, um Business Central zu benutzen, da dieser über den vollen Funktionsumfang verfügt. Abbildungen und Beschreibungen in diesem Buch beziehen sich hauptsächlich auf den Webclient.

## **2.2.1 Navigationsmöglichkeiten und Clientstruktur**

Nach dem Öffnen des Webclients wird zunächst die Startseite mit dem Rollencenter im Seitenbereich gezeigt. Da die Oberfläche in hohem Maß individuell konfigurierbar ist, können die dargestellten Elemente je nach individuellen Einstellungen des Benutzers und der ihm zugeordneten Rolle von der gezeigten Standardform abweichen.

Das Hauptfenster des Webclients enthält folgende Elemente:

- **Anwendungsleiste**
- **Navigationsmenü**
- **Navigationsleiste**
- **Seitenbereich** (Rollencenter, Listenplätze und Abteilungsseiten)

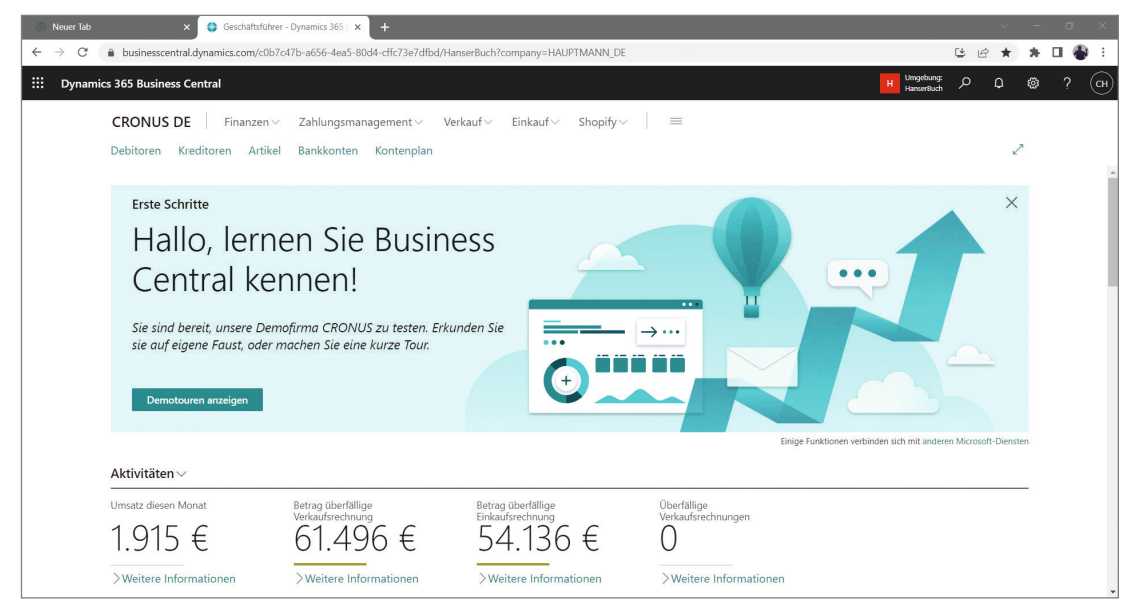

**Bild 2.3** Der Client im Webbrowser

## **2.2.2 Anwendungsleiste**

Die Anwendungsleiste am oberen Rand des Client-Hauptfensters zeigt neben dem Namen der Anwendung auch den Titel der aktiven Seite.

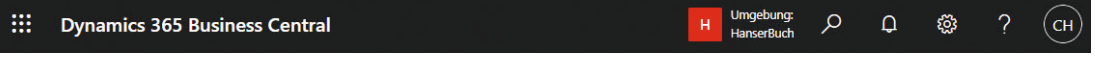

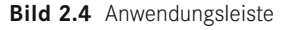

Die Anwendungsleiste beinhaltet folgende Elemente:

- **App-Startfeld**
- **App Name (Dynamics 365 Business Central)**
- **Umgebgung**
- **Globale Anwendungssuche**
- **Benachrichtigungen**
- **Einstellungen**
- **Hilfe**
- Konto-Manager

## **2.2.2.1 App-Startfeld**

Über das App-Startfeld können weitere Dynamics 365-Apps, welche dem Benutzer zugeordnet sind, gestartet werden.

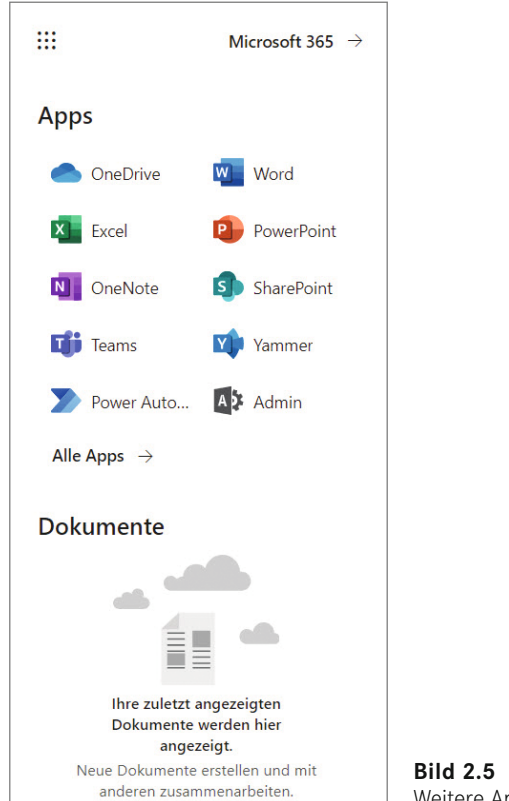

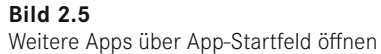

## **2.2.2.2 Umgebung**

Hier wird die aktuell verwendete Umgebung angezeigt. Es kann durch einen Klick auf die Umgebung auch in andere Umgebungen und Mandanten rasch gewechselt werden.

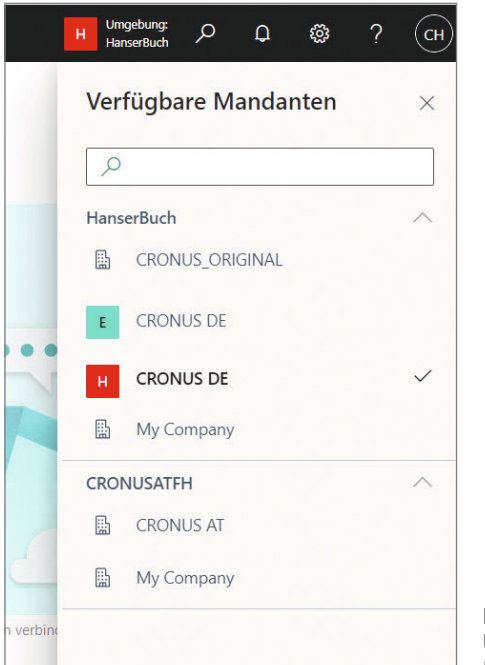

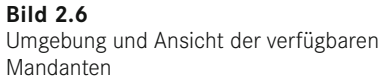

## **2.2.2.3 Globale Anwendungssuche**

Über die globale Anwendungssuche können zum einen weitere Menüpunkte, aber auch Berichte sowie Felder auf der aktuellen Seite und auch Hilfeeinträge gesucht werden. Weiters werden auch Einträge aus Microsoft App Source entsprechend dem Suchbegriff angezeigt.

Die globale Anwendungssuche kann über das jeweilige Symbol  $\mathcal P$  oder aber auch über den Shortcut **ALT+Q** geöffnet werden. Nach Aufruf der globalen Anwendungssuche kann ein Suchbegriff eingegeben werden.

Geben Sie als Begriff "Rechnung" ein, werden Ihnen nun folgende Bereiche, in denen der Begriff gefunden wurde, angezeigt:

- **Auf aktueller Seite**
- Zu "Seiten und Aufgaben" wechseln
- Zu "Berichte und Analysen" wechseln
- **Dokumentation**

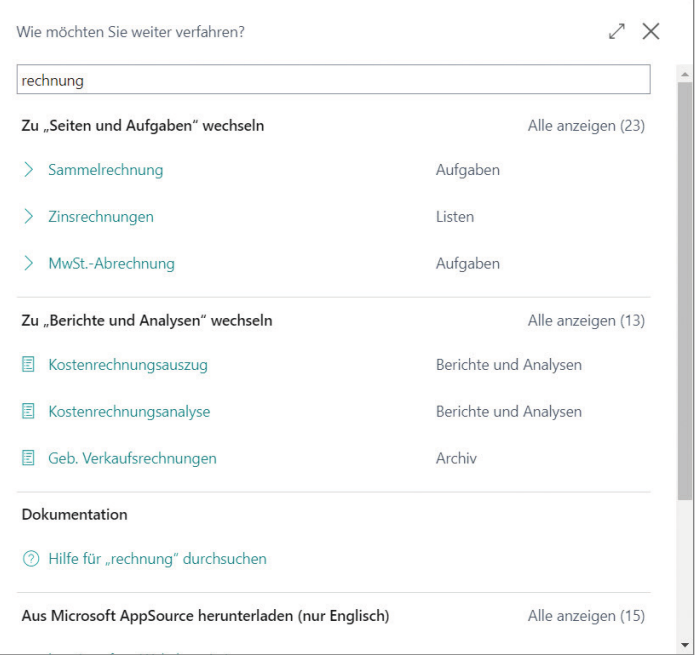

**Bild 2.7** Ergebnis der globalen Anwendungssuche mit "rechnung"

Sollte der gewünschte Punkt nicht sofort ersichtlich sein, so können Sie auf *Alle anzeigen* klicken oder Ihren Suchbegriff verfeinern.

Geben Sie als Suchbegriff "verkaufsrechnung" ein, so erhalten Sie ein weniger umfangreiches Ergebnis.

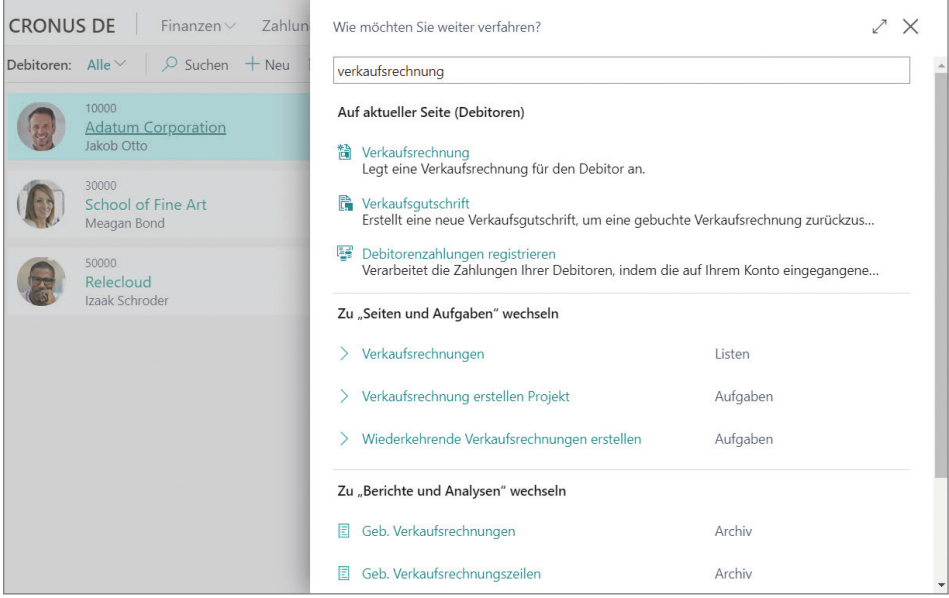

**Bild 2.8** Ergebnis mit "verkaufsrechnung" in Debitorenliste

## **2.2.2.4 Benachrichtigungen**

Über das Symbol der Benachrichtigungen  $\Omega$  können Sie Ihre derzeitigen Nachrichten einsehen.

## **2.2.2.5 Einstellungen**

Ihre Business Central Client Einstellungen können Sie über das Symbol öffnen.

Hier finden Sie nun folgende Optionsmöglichkeiten:

- **Personalisieren**
- **Entwurf**
- **Meine Einstellungen**
- **Unternehmensdaten**
- **Unterstützte Einrichtung**
- **Erweiterte Einstellungen**
- Admin Center
- **Office 365 (Alle anzeigen)**

Das Personalisieren von Seiten wird an anderer Stelle in diesem Buch ausführlich beschreiben.

Über das *Admin Center* besteht die Möglichkeit Wartungsarbeiten von Cloudumgebungen durchzuführen. Zu diesen Wartungarbeiten zählen z. B.

- Anlegen von neuen Umgebungen (z. B. Sandboxen)
- Anlage von Supportanfragen
- $\blacksquare$  Fehlermonitoring

Der Menüpunkt *Office 365* wird hier nicht behandelt.

Unter *Meine Einstellungen* (diese Option kann auch mit der Tastenkombination **ALT+T** aufgerufen werden) sind folgende Optionen verfügbar:

- **Rolle**
- **Mandant**
- **Arbeitsdatum**
- **Region**
- **Sprache**
- **Zeitzone**
- **Benachrichtigungen**
- **Unterrichtstipps**
- **Cloudspeicher**
- **Sicherheit**

Über die Option *Rolle* können Sie das Layout des Rollencenters wechseln. Alle verfügbaren Rollen sind hier aufgelistet. Wie bereits erwähnt, gibt es die unterschiedlichen Rollen, um den Arbeitsabläufen und Informationsflüssen der einzelnen Abteilungen eines Unternehmens und den verschiedenen Mitarbeitern maßgeschneiderte Oberflächen zur Verfügung zu stellen.

Als *Mandant* werden die verschiedenen Mandanten (Unternehmen) bezeichnet, auf welche man Zugriff hat. Der Zugriff wird über die Berechtigungsstruktur gesteuert. Als Unternehmen wird in der Regel ein rechtlich eigenständiges Unternehmen angelegt. Nur in sehr speziellen Fällen und Anforderungen wird von dieser Betrachtungsweise abgewichen. Das Unternehmens- bzw. Mandantenkonzept wird in Kapitel 3 ausführlich erklärt.

Das *Arbeitsdatum* wird als Vorgabewert in sehr vielen Bereichen von Business Central verwendet. Legt man einen neuen Verkaufsauftrag an, so werden hier einige Datumfelder, wie z. B. das Auftragsdatum mit dem eingestellten Arbeitsdatum automatisch befüllt.

Über *Region* werden regionale Einstellungen des Clients, wie Datums- oder Zahlenformat geregelt.

Durch Ändern der *Sprache* kann das Erscheinungsbild der Oberfläche geändert werden. So erscheinen nach Umstellen der Sprache auf Englisch die Menüpunkte auf Englisch, die Daten selbst werden jedoch nicht übersetzt.

| 噩<br><b>Dynamics 365 Business Central</b> |                           |                                                             |              |                                     |                |                      |                     |                            |
|-------------------------------------------|---------------------------|-------------------------------------------------------------|--------------|-------------------------------------|----------------|----------------------|---------------------|----------------------------|
|                                           | <b>CRONUS DE</b>          | Finance $\vee$<br>Cash Management V                         | Sales $\vee$ | Purchasing $\vee$<br>Shopify $\vee$ |                | $\equiv$             |                     |                            |
|                                           | <b>Chart of Accounts:</b> | <b>ID</b> Delete<br>AllV<br>$\mathcal{Q}$<br>Search $+$ New | Ex Edit List | Home $\vee$<br>Account $\vee$       | Balance $\vee$ | Navigate $\vee$      | Report $\vee$       | More options               |
|                                           | No.                       | Name                                                        |              | Net Change                          | Balance        | Income/Ba            | Account<br>Category | <b>Account Subcategory</b> |
|                                           | 0000                      | Kontenplan SKR03                                            |              |                                     |                | Balance Sh Assets    |                     | Anlagen                    |
|                                           | 0001                      | Aufw. für Ing./Erw. d. Gesch.                               |              |                                     |                | Balance Sh Assets    |                     | Anlagen                    |
|                                           | 0002                      | Aufw. a. Umst. a.d. Euro                                    |              |                                     |                | Balance Sh Assets    |                     | Anlagen                    |
|                                           | 0009                      | Immaterielle Vermögensgegenst.                              |              |                                     |                | Balance Sh., Assets  |                     | Anlagen                    |
|                                           | 0010                      | Konzessionen u. Schutzrechte                                |              |                                     |                | Balance Sh Assets    |                     | Anlagen                    |
|                                           | 0015                      | Konzessionen                                                |              |                                     |                | Balance Sh Assets    |                     | Anlagen                    |
|                                           | 0020                      | Gewerbliche Schutzrechte                                    |              |                                     |                | Balance Sh.,, Assets |                     | Anlagen                    |
|                                           | 0025                      | Ähnliche Rechte und Werte                                   |              |                                     |                | Balance Sh Assets    |                     | Anlagen                    |
|                                           | 0027                      | <b>EDV-Software</b>                                         |              |                                     |                | Balance Sh Assets    |                     | Anlagen                    |
|                                           | 0030                      | Lizenzen an gew. Schutzrechten                              |              |                                     |                | Balance Sh Assets    |                     | Anlagen                    |
|                                           | 0031                      | Summe Konzess, u. Schutzrechte                              |              |                                     |                | Balance Sh Assets    |                     | Anlagen                    |

**Bild 2.9** Client mit englischer Oberfläche

Die *Zeitzone* kann bei Bedarf geändert werden, ergibt sich aber normalerweise richtig aus den Regionseinstellungen

Mithilfe der Option *Benachrichtigungen* kann jeder Benutzer selbst definieren, unter welchen Umständen er Benachrichtigungen erhalten möchte. Die Benachrichtigung selbst kann mittels Setzen eines Häkchens aktiviert werden. Klicken Sie dazu auf den Link *Ändern, wann ich Benachrichtungen erhalte*.

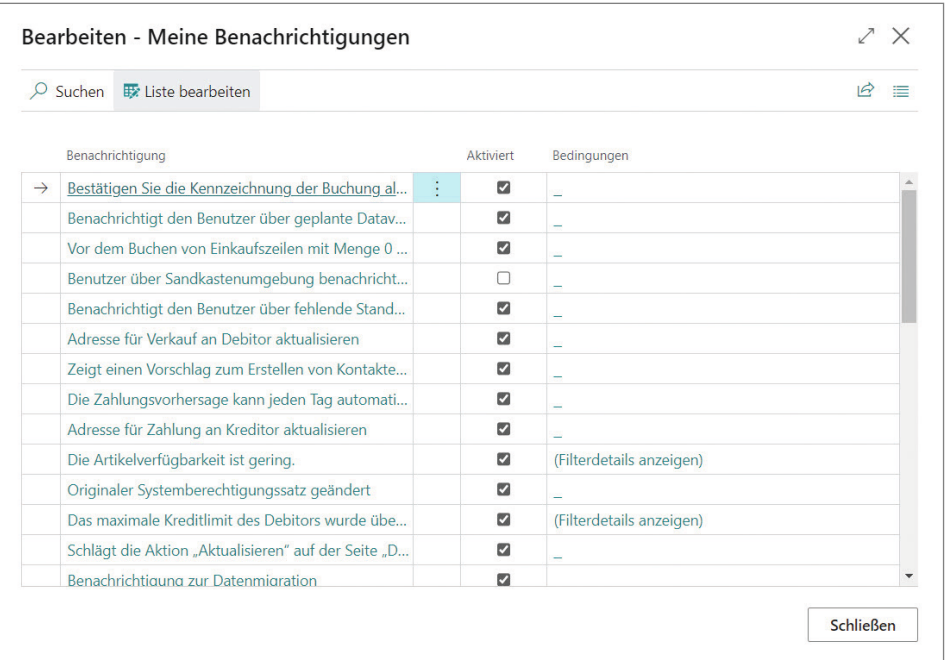

**Bild 2.10** Einstellen der Benachrichtigungen

Mit der Aktivierung von *Sicherheitstipps* können Sie entscheiden, ob kurze Nachrichten angezeigt werden sollen, die Sie beim Öffnen einer Seite über wichtige Felder und Aktionen informieren.

*Cloudspeicher* zeigt den Link des Business Central Ordners auf OneDrive an

Unter *Sicherheit* finden Sie den Tag und Zeitpunkt Ihrer letzten Anmeldung in Business Central

Unter *Unternehmensdaten* finden Sie einen Link zu den Firmendaten des aktuell geöffneten Mandanten

Der Punkt *Unterstütztes Setup* bringt Sie schnell in das Übersichtsfenster für das Unterstützte Setup

In den *Erweiterten Einstellungen* finden Sie die Möglichkeit der Verwaltung von Extensions, der Einrichtung und Verwaltung von Verbindungen zu Externen Diensten, den Aufruf des Manuellen Setup und der Verwaltung von Workflows.

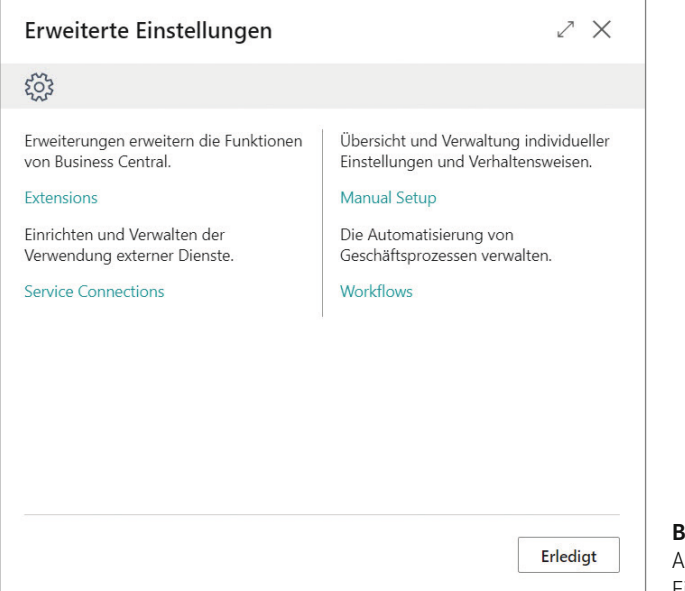

**Bild 2.11**  Aufruf der Erweiterten Einstellungen

## **2.2.2.6 Hilfe**

Über das Fragezeichensymbol in der Anwendungsleiste können folgende Optionen aufgerufen werden:

- **Informationen zu aktuellen Seite oder Aufgabe**
- **Zugehörige Ressourcen aus Microsoft Learn**
- **Informationen zu Apps auf dieser Seite**
- **Weitere Ressourcen (Hilfe & Support, Tastenkombinationen, Community)**
- **Hilfe & Support**
- **Tastenkombinationen**

Unter *Hilfe & Support* haben Sie Zugang zur immer aktuellen Hilfe. Des Weiteren erfahren Sie hier auch mehr über zukünftig geplante Versionen. Sie können auch ein Feedback geben und finden hier Informationen zur aktuell verwendeten Version.

Sie können sich in der Hilfe auch eine grafische Darstellung der Tastenkombinationen in Business Central anzeigen lassen.